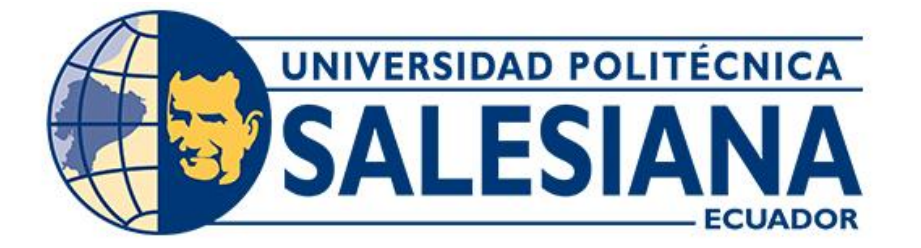

# **UNIVERSIDAD POLITÉCNICA SALESIANA SEDE CUENCA CARRERA DE INGENIERÍA DE SISTEMAS**

## DESARROLLO DE UN SOFTWARE PARA EL MODELADO Y SIMULACIÓN DE INFRAESTRUCTURAS DE CLOUD COMPUTING UTILIZANDO CLOUDSIM

Trabajo de titulación previo a la obtención del título de Ingeniero de Sistemas

AUTOR: SAÚL MARCELO GUAMÁN CABRERA TUTOR: ING. ERWIN JAIRO SACOTO CABRERA, Ph.D.

> Cuenca - Ecuador 2022

## **CERTIFICADO DE RESPONSABILIDAD Y AUTORÍA DEL TRABAJO DE TITULACIÓN**

Yo, Saúl Marcelo Guamán Cabrera con documento de identificación N° 0302404827 manifiesto que:

Soy el autor y responsable del presente trabajo; y, autorizo a que sin fines de lucro la Universidad Politécnica Salesiana pueda usar, difundir, reproducir o publicar de manera total o parcial el presente trabajo de titulación.

Cuenca, 11 de marzo del 2022.

Atentamente,

Saúl Marcelo Guamán Cabrera 0302404827

## **CERTIFICADO DE CESIÓN DE DERECHOS DE AUTOR DEL TRABAJO DE TITULACIÓN A LA UNIVERSIDAD POLITÉCNICA SALESIANA**

Yo, Saúl Marcelo Guamán Cabrera con documento de identificación N° 0302404827, expreso mi voluntad y por medio del presente documento cedo a la Universidad Politécnica Salesiana la titularidad sobre los derechos patrimoniales en virtud de que soy autor del Proyecto técnico: "Desarrollo de un software para el modelado y simulación de infraestructuras de cloud computing utilizando Cloudsim", el cual ha sido desarrollado para optar por el título de: Ingeniero de Sistemas, en la Universidad Politécnica Salesiana, quedando la Universidad facultada para ejercer plenamente los derechos cedidos anteriormente.

En concordancia con lo manifestado, suscribo este documento en el momento que hago la entrega del trabajo final en formato digital a la Biblioteca de la Universidad Politécnica Salesiana.

Cuenca, 11 de marzo del 2022.

Atentamente,

Saúl Marcelo Guamán Cabrera 0302404827

## **CERTIFICADO DE DIRECCIÓN DEL TRABAJO DE TITULACIÓN**

Yo, Erwin Jairo Sacoto Cabrera con documento de identificación N° 03011852229, docente de la Universidad Politécnica Salesiana, declaro que bajo mi tutoría fue desarrollado el trabajo de titulación: DESARROLLO DE UN SOFTWARE PARA EL MODELADO Y SIMULACIÓN DE INFRAESTRUCTURAS DE CLOUD COMPUTING UTILIZANDO CLOUDSIM, realizado por Saúl Marcelo Guamán Cabrera con documento de identificación N° 0302404827, obteniendo como resultado final el trabajo de titulación bajo la opción Proyecto técnico que cumple con todos los requisitos determinados por la Universidad Politécnica Salesiana.

Cuenca, 11 de marzo del 2022.

Atentamente,

Ing. Erwin Jairo Sacoto Cabrera, Ph.D. 03011852229

## **AGRADECIMIENTO**

Agradezco primeramente a Dios todopoderoso por prestarme la vida, regalarme salud y sabiduría para culminar mi carrera y el presente trabajo, a mi profesor Pablo Leónidas Gallegos Segovia, PhD, quien me facilito el tema para este trabajo de titulación, a mi Tutor de tesis Erwin Jairo Sacoto Cabrera, PhD, quién se tomó la tarea de guiarme, realizar las revisiones y correcciones correspondientes hasta finalizar, esta mi última y más grande tarea universitaria. Agradezco a mi madre por brindarme siempre su ayuda, apoyo incondicional y creer siempre en mí, en cada peldaño de mi vida. Gracias a todos los docentes que en el transcurso de la carrera me han inculcado grandes y sabias enseñanzas para contribuir con mi formación personal y académica, enseñanzas que llevaré conmigo durante toda mi vida profesional.

Agradezco también al grupo de investigación Cloud Computing & Smart Cities & High Performance, por permitirme trabajar bajo su amparo y apoyo durante todo el trayecto de este trabajo.

*Saúl Marcelo Guamán Cabrera.*

## **DEDICATORIA**

Dedico este trabajo de titulación a Dios todopoderoso por bendecirme sabiduría y guiarme por el sendero correcto. A mi madre por motivarme a ser cada día mejor y apoyarme de manera incondicional para alcanzar cada uno los objetivos que en la vida me he propuesto. Dedico este trabajo a mi familia por ser la razón de mi vida y mi apoyo en los momentos en los que más he necesitado.

*Saúl Marcelo Guamán Cabrera.*

## **INDICE**

## Tabla de contenido

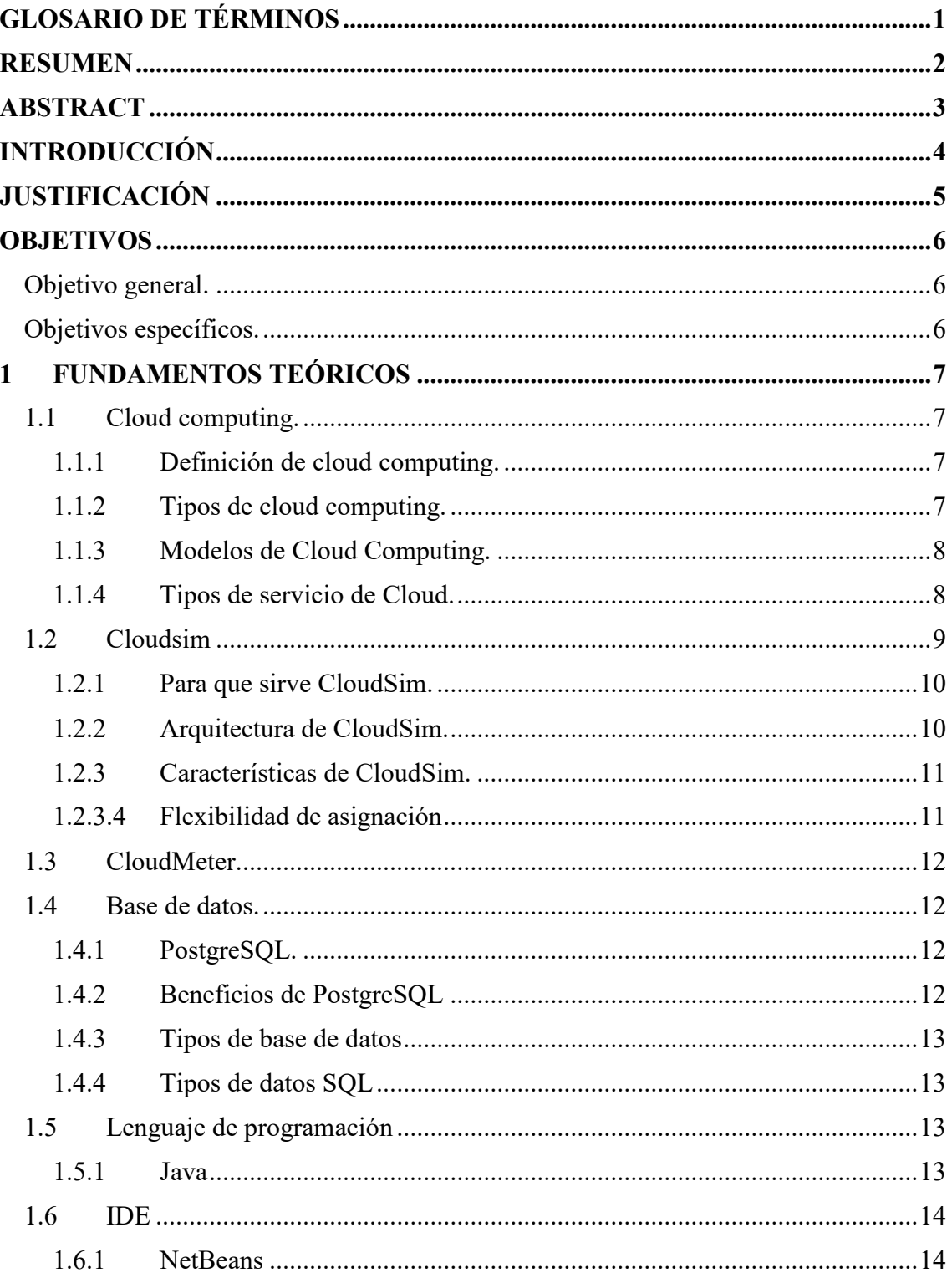

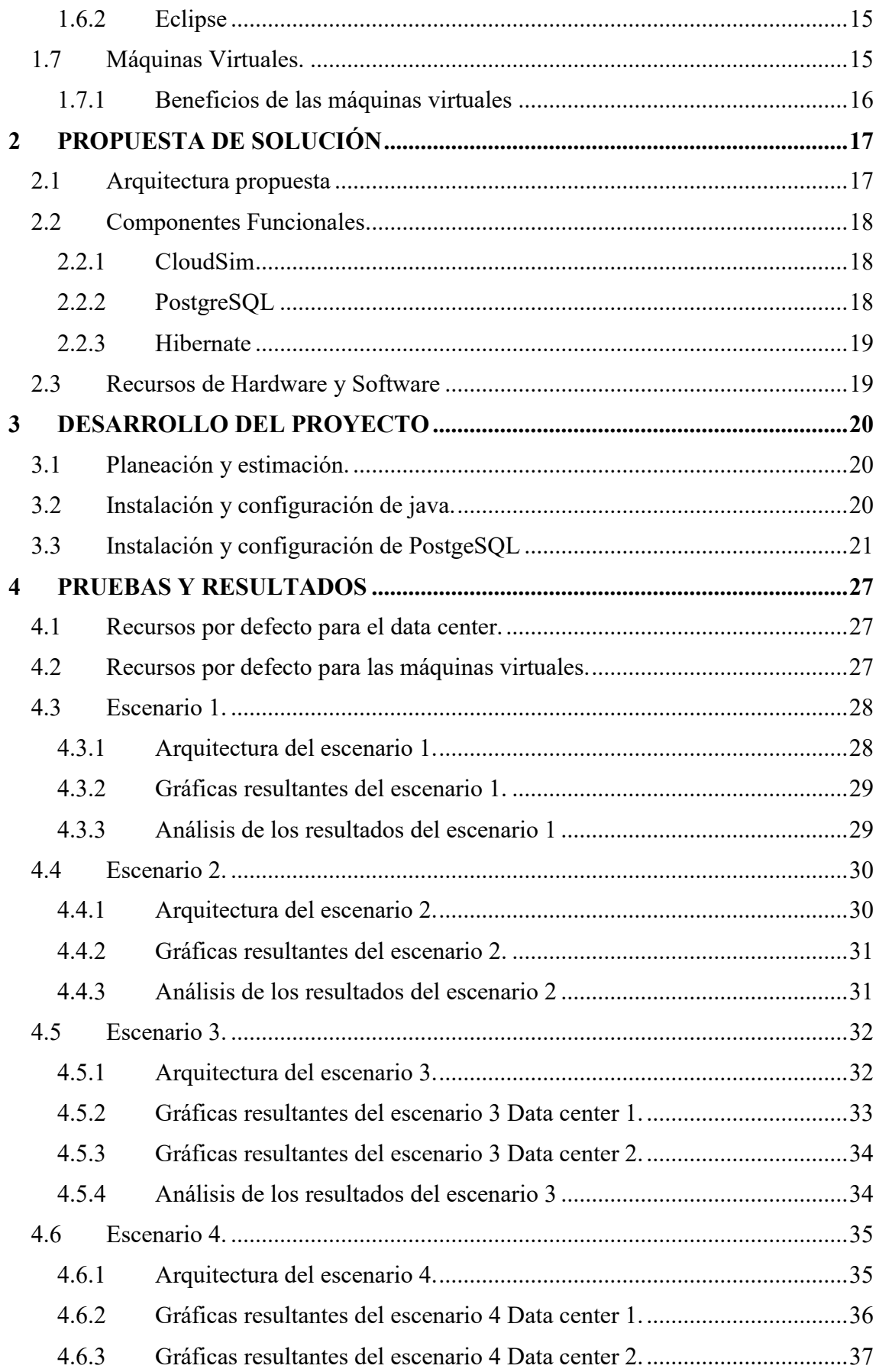

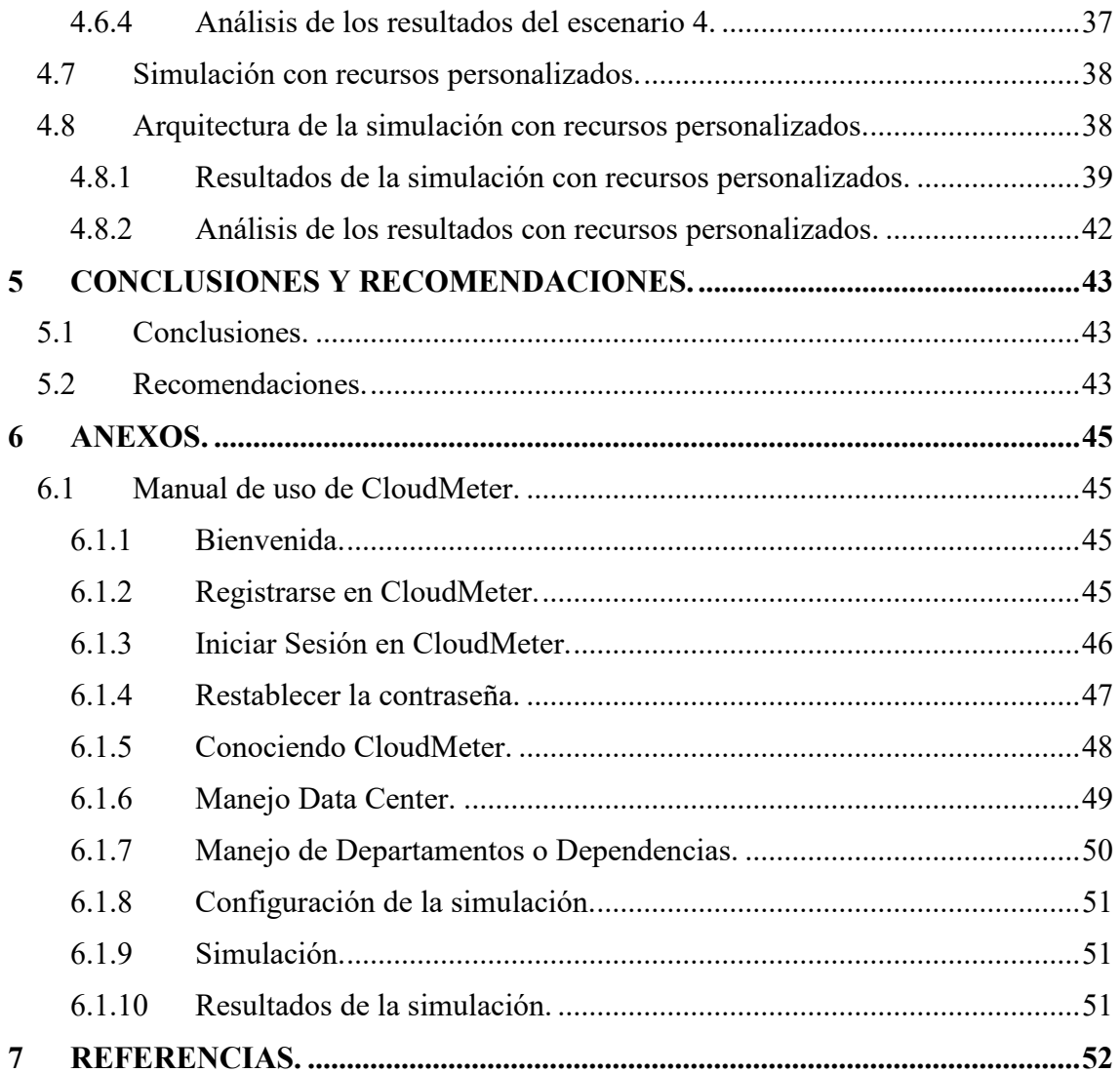

# **INDICE DE FIGURAS**

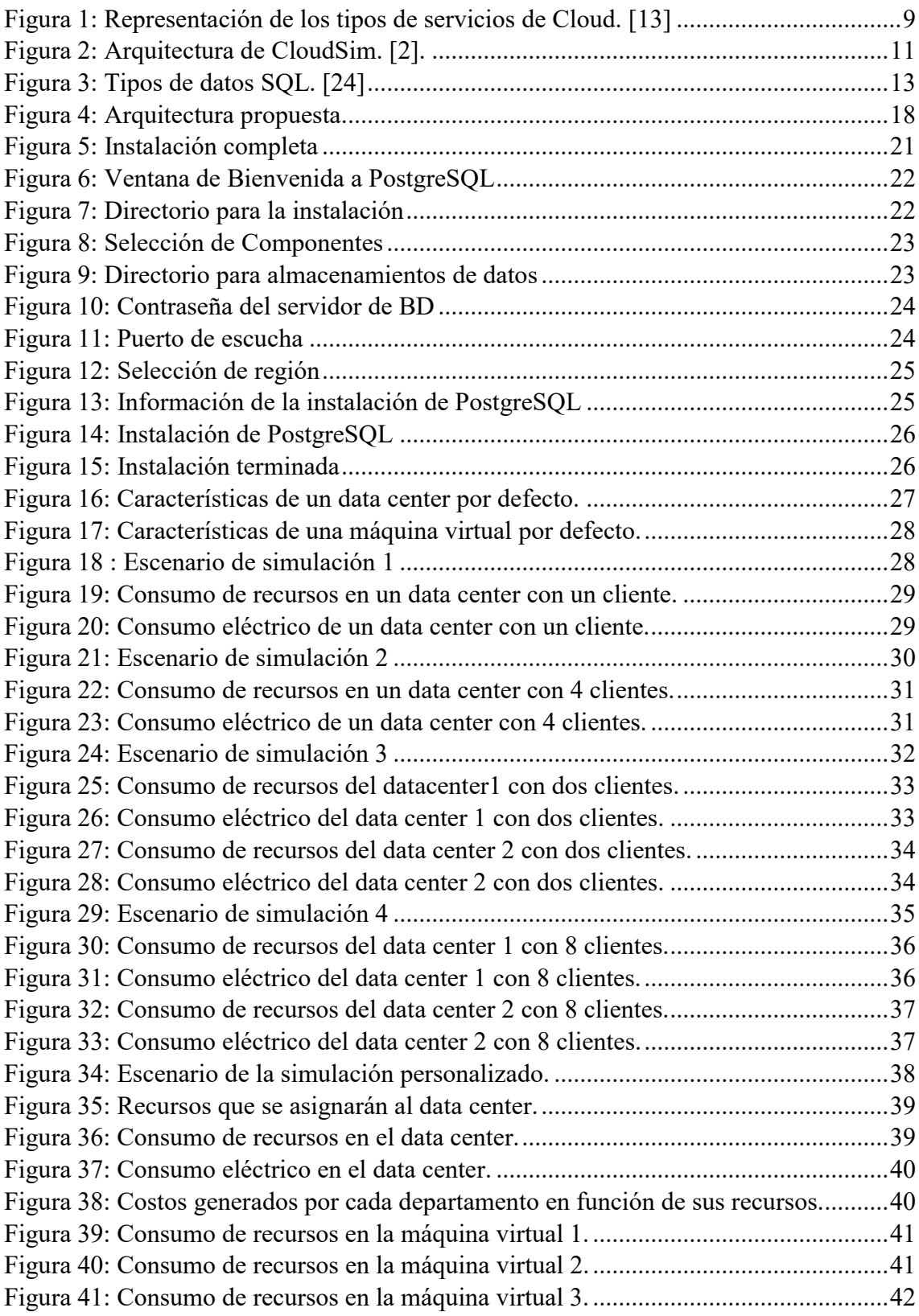

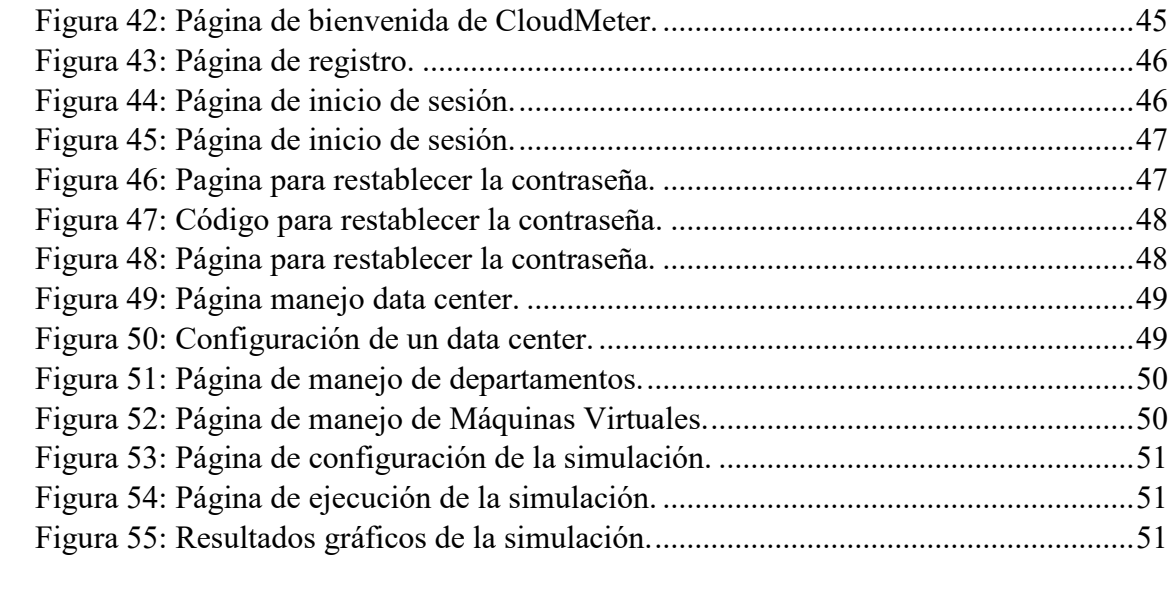

# **INDICE DE TABLAS**

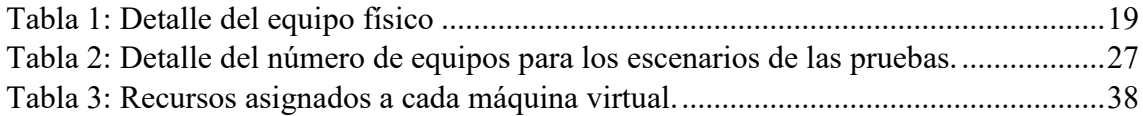

## <span id="page-12-0"></span>**GLOSARIO DE TÉRMINOS**

**Cloud computing:** provisión de almacenamiento y servicios a través de internet donde los recursos son escalables y flexibles.

**CloudSim:** framework desarrollado en Java orientado a la simulación y modelado de infraestructura y servicios que se ejecutan en la nube.

**Ancho de banda:** cantidad de datos que transmiten por medio de una red en un lapso determinado de tiempo.

**Dimensionamiento:** establecer los valores exactos o el valor preciso requerido.

**Escalabilidad:** permite incrementar los recursos de hardware o software en infraestructuras de TI, sin afectar el funcionamiento.

**Factibilidad:** posibilidad de llevar a cabo un proyecto utilizando los recursos disponibles para la realización.

**IaaS: (Infrastructure as a Service)**, infraestructura como servicio, donde se oferta hardware virtualizado o infraestructura de procesamiento.

**PaaS: (Platform as a Service),** plataforma como servicio, suministra una plataforma o un sistema operativo.

**SaaS: (Software as a Service),** software como servicio, software que generalmente se accede a través de un navegador.

**Rendimiento:** cuantificación de la velocidad con que sea realiza una tarea o un proceso.

**Throughput:** volumen de información neto que fluye a través de una red telemática.

**Virtualización:** software que simula los recursos de hardware para sobre ellos instalar o crear sistemas.

**Data center:** sitio físico o virtual donde se almacenan o alojan grandes cantidades de datos.

**MIP:** millones de instrucciones por segundo.

## <span id="page-13-0"></span>**RESUMEN**

En la actualidad las empresas requieren de un sitio para almacenar su información, procesarla y mantener disponible la mayor cantidad de tiempo posible; tener centros de datos propios requiere grandes inversiones económicas para: comprar o rentar el sitio físico para ubicar la granja de servidores, comprar equipos informáticos de altas capacidades, contratar un gran número de profesionales de áreas afines a computación, quienes trabajan de manera conjunta y continua para armar la infraestructura, instalar, configurar, así también supervisar la infraestructura y sistemas; gracias a los avances que ha tenido el internet y con ello las redes e infraestructura, alquilar procesamiento y almacenamiento computacional es posible, y se denomina cloud computing siendo una alternativa que no solo permite reducir el gasto operativo, sino que también reduce los gastos de nómina al contratar personal profesional únicamente para el monitoreo, mantenimiento y actualizaciones, despreocupándose de la infraestructura y los gastos que ello conlleva.

Con la alternativa del cloud computing, gran parte de las empresas optan por migrar sus datos a la nube para reducir la inversión financiera e incrementar la disponibilidad de la información; para iniciar un nuevo proyecto computacional o migrar al cloud, una empresa, debe realizar un correcto dimensionamiento de los recursos que necesita contratar, realizando diversos análisis y estudios que en ocasiones desatan interrogantes o problemas anexos que aparte de convertirse en un problema complejo involucra un incremento en el gasto financiero.

Por lo tanto, mi proyecto de tesis plantea una alternativa para realizar el dimensionamiento del cloud, utilizando un software desarrollado en Java Enterprise Edition, que utiliza como dependencia principal cloud sim para realizar los cálculos y determinar los resultados, basándose en los requerimientos proveídos por el usuario en base a la necesidad del cloud, de este modo agilitando y reduciendo la cantidad de trabajo que se debe realizar antes de contratar en una empresa los servicios de cloud.

## <span id="page-14-0"></span>**ABSTRACT**

Currently, companies require a site to store their information, process it and keep it available for as long as possible; having your own data centers requires large economic investments to: buy or rent the physical site to locate the server farm, buy high-capacity computer equipment, hire a large number of professionals from areas related to computing, who work jointly and continuously to build the infrastructure, install, configure, as well as supervise the infrastructure and systems; Thanks to the advances that the internet has had and with it the networks and infrastructure, renting computer processing and storage is possible, and it is called cloud computing, being an alternative that not only allows reducing operating expenses, but also reduces payroll expenses by hiring professional staff only for monitoring, maintenance and updates, not worrying about the infrastructure and the expenses that this entails.

With the alternative of cloud computing, most companies choose to migrate their data to the cloud to reduce financial investment and increase the availability of information; To start a new computing project or migrate to the cloud, a company must carry out a correct dimensioning of the resources that it needs to contract, carrying out various analyzes and studies that sometimes trigger questions or related problems that, apart from becoming a complex problem, involve an increase in financial spending.

Therefore, my thesis project proposes an alternative to carry out the sizing of the cloud, using a software developed in Java Enterprise Edition, which uses cloud sim as the main dependency to perform the calculations and determine the results, based on the requirements provided by the user based on the need for the cloud, thus speeding up and reducing the amount of work that must be done before hiring cloud services in a company.

## <span id="page-15-0"></span>**INTRODUCCIÓN**

De acuerdo a lo escrito en  $[1] \vee [2]$ , los autores determinan que con el avance de la minería de datos y el Big Data en auge, la información es el recurso activo más importante que una empresa posee; para almacenar toda la información, procesarla y mantenerla disponible, las empresas requieren equipos de cómputo cada vez más avanzados en medida del crecimiento de sus datos, involucra gastar una gran cantidad de dinero para su mantenimiento esto junto a la posibilidad de que en cualquier momento los equipos disponibles no soporten la información y se necesite realizar mejoras o remplazar por equipos con mayores recursos, por estos motivos en [3], el autor recomienda que las empresas pueden tomar la alternativa de hacer uso del cloud computing y sus servicios, donde podrán almacenar y procesar cualquier cantidad de información y mantenerla disponible y accesible la mayor parte del tiempo.

Cuando una empresa desea migrar su información o iniciar un proyecto nuevo con un proveedor de servicios de cloud, el autor en [3], recomienda que antes se debe realizar un análisis minucioso de sus necesidades de almacenamiento y computo, para dimensionar exactamente el cloud a contratar y aprovechar la política de pagar por lo que se consume considerando que se puede contratar lo que en el momento se requiere debido a la ventaja de poder mejorar los recursos contratados en cualquier momento y de este modo satisfacer las necesidades que la empresa posee.

Según lo escrito en [4], se define que un correcto análisis de los requerimientos permitirá dimensionar de manera efectivamente lo que el usuario o empresa necesita y evitará gastos innecesarios y muchos más si para el análisis o cálculo se dispone de una herramienta que basada en los requerimientos simule y como resultado entregue con exactitud lo que el usuario debe contratar a la medida de sus necesidades.

## <span id="page-16-0"></span>**JUSTIFICACIÓN**

En [5], el autor determina que la magnitud de los datos, sumados al incremento del uso de la tecnología, obliga a las empresas a disponer de un centro de datos principal y un centro de datos alterno que se encuentren conectados y sincronizados entre sí, para mantener un respaldo de la información e implementar metodologías como alta disponibilidad y redundancia, con la finalidad de reducir el tiempo de respuesta en sus sistemas.

Basado en lo escrito en [6], se determina que para disponer de un centro de datos propio, se debe realizar una inversión económica inicial bastante alta y continua durante toda la vida del data center; para disponer de un centro de datos alterno en donde se pueda respaldar la información, se debe realizar una inversión semejante a la realizada en la adquisición del primero; para evitar costear esos gastos, el autor en [7], recomienda que una alternativa es contratar los servicios de cloud, de este modo se puede reducir los costos de construcción, instalación, configuración y mantenimiento, reduciendo el tiempo de implementación de los sistemas base y sistemas propios para el modelo de negocio de la entidad contratante del cloud.

Al optar por la opción de cloud computing es muy importante realizar un correcto dimensionamiento que permita conocer la capacidad y los recursos que se deben contratar, este proceso genera un inconveniente al desconocer si los recursos a contratar son los necesarios o si están sobredimensionados; para simplificar el proceso de estudio del dimensionamiento se desarrolló Cloud Meter, que es una herramienta desarrollada en Java EE y como dependencia principal utiliza la librería cloud sim, que permite realizar una simulación de recursos en el cloud y como resultado presenta un informe con la actividad de la simulación que permite conocer si los recursos seleccionados puestos en funcionamiento son los adecuados para satisfacer los requerimientos.

## <span id="page-17-0"></span>**OBJETIVOS**

## <span id="page-17-1"></span>**Objetivo general.**

 Desarrollar un software que facilite el manejo de las funcionalidades que proporciona el framework CloudSim, para simular un proveedor de Infraestructura como Servicio.

## <span id="page-17-2"></span>**Objetivos específicos.**

- Diseñar un software para integrarlo como un nuevo módulo al Framework Cloud Sim.
- Generar el código y librerías necesarias para el funcionamiento del Framework.
- Integrar el algoritmo de cálculo y dimensionamiento para una infraestructura de Cloud Computing.
- Realizar pruebas y corrección de errores del software de simulación.
- Elaborar un manual de usuario sobre el software desarrollado.

## <span id="page-18-0"></span>**1 FUNDAMENTOS TEÓRICOS**

En este capítulo se realizará la fundamentación teórica de lo requerido para el desarrollo de este proyecto.

## <span id="page-18-1"></span>1.1 **Cloud computing.**

## <span id="page-18-2"></span>1.1.1 **Definición de cloud computing.**

De acuerdo con la RAE en [7], el cloud computing se define como un tipo de servicios tecnológico e informático, donde un usuario accede a un conjunto de recursos compartidos y que son ofertados por un proveedor como un servicio a usuarios que posean una suscripción o paguen una membresía; los usuarios acceden a los recursos por medio de internet.

De acuerdo a lo escrito en [8], los recursos que un proveedor comparte con sus clientes o usuarios del cloud computing son asignados con un proceso automatizado el cual requiere de una gestión mínima, de este modo ahorrando tiempo al usuario que quiere hacer uso de manera inmediata un servicio después de contratarlo.

El Cloud Computing de acuerdo con [9] se define como una metodología que se caracteriza por disponer y proveer un conjunto de recursos informáticos, mismos que al ser compartidos son de costo accesible, también se debe considerar que este modelo de computación es escalable y su uso es bajo demanda.

Según los autores en [7] y [9], los servicios que la computación en la nube ofrece, son cada día más utilizados de manera directa o indirecta, por toda persona que utilice una computadora conectada a internet; esto debido a que el cloud computing provee servicios de alojamiento y procesamiento que simplifican el proceso para disponer información o servicios publicados en internet.

En [10] y [11], los autores determinan que, en la actualidad cualquier persona puede hacer uso de los servicios que ofrece el cloud computing debido a que la mayoría de proveedores de este servicio, ofertan una prueba gratuita de sus servicios en un rango limitado de tiempo, otros proveedores asignan créditos gratuitos para que el cliente pueda probar sus servicios, pasado el tiempo de prueba, se debe realizar un pago para una suscripción y el costo varía en función de los recursos que el usuario consuma.

## <span id="page-18-3"></span>1.1.2 **Tipos de cloud computing.**

Los tipos de cloud computing se pueden clasificar basándose en criterios según la propiedad del servicio y de acuerdo con el tipo de servicio ofrecido.

## <span id="page-19-0"></span>1.1.3 **Modelos de Cloud Computing.**

En [9], el autor determina que para disponer de servicios de cloud computing, en algún lugar se debe disponer de equipos informáticos, mismos que de manera conjunta generan recursos que serán compartidos por medio de internet; basándose en la propiedad del servicio ofertado a la sociedad se puede clasificar la nube en:

## 1.1.3.1 **Nube privada.**

De acuerdo a lo escrito en [12], un parámetro muy importante de considerar al momento de adquirir los servicios de cloud, es la seguridad que el proveedor ofrece sobre los datos, el cliente al no encontrarse satisfecho con la seguridad ofertada, ha optado por replicar el modelo de cómputo, pero dentro de ambientes privados, en donde el propietario de los equipos que componen el cloud son propios y de uso exclusivo de la organización, donde la seguridad está diseñada en escala de sus necesidades; en este tipo de nube el acceso es completamente restringido al público.

## 1.1.3.2 **Nube pública.**

De acuerdo a lo escrito en [10] este tipo de nube es controlada por las empresas proveedoras de cloud como: Google Cloud, Microsoft Azure, Amazon Web Services, Digital Ocean, IBM Cloud, Alibaba Cloud; considerando lo escrito en [11], se puede definir que las empresas comercializadoras de cloud son las propietarias de la infraestructura y ofrecen el servicio previa suscripción a un plan ya sea gratuito que permite el acceso restringido a sus servicios o por un tiempo determinado y en una versión de paga donde el usuario puede elegir el plan o los recursos que hará uso.

## 1.1.3.3 **Nube Hibrida.**

La nube hibrida de acuerdo con el autor en [10], se determina como un entorno virtual o un sistema subyacente de nubes, donde al menos debe existir una nube publica y una nube privada interconectadas entre sí, utilizando redes que permitan la intercomunicación entre las nubes donde una plataforma gestione y comande a los ambientes involucrados.

## 1.1.3.4 **Nube Comunitaria.**

Este tipo de nube, según el autor en [4], se define como el resultado de fusionar dos o más servicios de cloud, estas pueden ser públicas o privadas y que se organizan para cumplir con un objetivo común y que están orientadas de manera exclusiva a una determinada comunidad.

## <span id="page-19-1"></span>1.1.4 **Tipos de servicio de Cloud.**

Los servicios que un proveedor de cloud puede proporcionar a sus consumidores a través de internet, se pueden clasificar en servicios de infraestructura, servicios de plataforma y servicios sistemas de software esto se puede observar de manera grafica en la Figura 1.

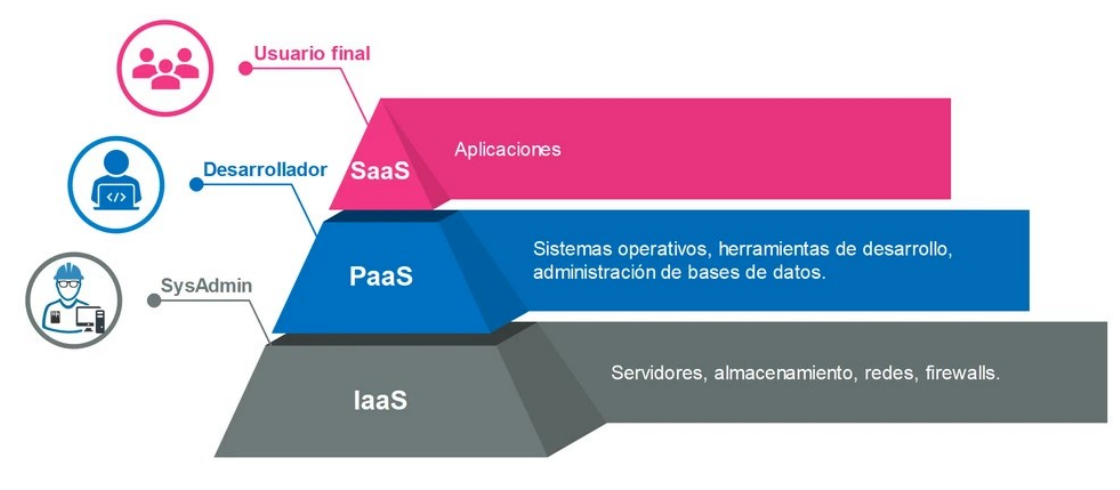

*Figura 1: Representación de los tipos de servicios de Cloud.* [13]

<span id="page-20-1"></span>En la Figura 1, se puede observar de manera gráfica los tipos de servicios de Cloud que se pueden ofertar por un proveedor de servicios.

## 1.1.4.1 **Software como servicio SaaS.**

En [14] y [15] los autores definen al SaaS como: un software aplicativo que ya se encuentra previamente instalado y configurado sobre una plataforma; el usuario podrá hacer uso de este servicio de manera directa e inmediata, la mayor parte de estos tipos de servicios se gestionan mediante un navegador o aplicaciones orientadas para este fin y distribuidas por el proveedor.

## 1.1.4.2 **Plataforma como servicio PaaS.**

De acuerdo a lo escrito en [10], se determina que PaaS es un tipo de cloud, en donde el servicio que se ofrece, está orientado a ofrecer una cierta plataforma o sistema operativo base, donde el usuario es quien instala, configura y se encarga del manejo las aplicaciones que operan sobre la plataforma, estos servicios están destinados a personas o empresas que desean desarrollar, publicar y gestionar aplicaciones dejando por completo de lado la instalación, configuración y el mantenimiento de la plataforma.

## 1.1.4.3 **Infraestructura como servicio IaaS.**

En [7], [9], los autores determinan que IaaS: es un tipo de cloud, que oferta la infraestructura como un servicio, es decir se alquila el hardware; el usuario es el responsable de instalar la plataforma o el sistema operativo, para sobre ella anclar el software aplicativo requerido, mientras que el proveedor es quien velará por el mantenimiento y la permanente funcionalidad de los equipos físicos.

## <span id="page-20-0"></span>1.2 **CloudSim**

En [16], el autor describe CloudSim como un framework desarrollado en Java, con el objetivo de permitir el modelado, la simulación y la experimentación con recursos y servicios dentro de infraestructuras orientadas al cloud computing.

#### <span id="page-21-0"></span>1.2.1 **Para que sirve CloudSim.**

De acuerdo a lo escrito en [16], el cloud computing involucra, el despliegue de sus recursos e infraestructura, de manera masiva utilizando tecnologías y herramientas de virtualización, que luego son puestas a disposición de los clientes por medio de internet, de este modo se debe considerar que el cloud está compuesto por dos partes, una del lado del cliente, que realiza peticiones al servidor y la otra del lado del proveedor o servidor, que es la encargada de responder las peticiones generadas por el cliente; el consumo de recursos en el lado del proveedor es directamente proporcional a la cantidad de peticiones o solicitudes provenientes desde el cliente, es decir a mayor número de solicitudes, mayor consumo de recursos en el servidor del proveedor; sí la capacidad de procesamiento no es la adecuado en el servidor, entonces se producirán cuellos de botella y como resultado el funcionamiento será deficiente, para evitar estos inconvenientes, antes se debe realizar un correcto dimensionamiento de los recursos necesarios; la simulación es una gran posibilidad, puesto que permite evaluar antes de realizar un despliegue en la nube real; la opción viable para cumplir este cometido es CloudSim ya que permite realizar test o pruebas de los recursos y servicios.

#### <span id="page-21-1"></span>1.2.2 **Arquitectura de CloudSim.**

De acuerdo a lo escrito en [17], CloudSim maneja una arquitectura por capas, es por ello que el motor de simulación del este software, permite ofrecer soporte para el modelado y la simulación de entornos que están basados en nubes virtualizadas.

A continuación, se describen las dos capas que trae consigo CloudSim:

## 1.2.2.1 **Capa de CloudSim.**

En [18], se describe la capa de CloudSim como aquella que provee interfaces de administración enfocadas a máquinas virtuales, memoria, almacenamiento y ancho de banda, también es capaz de administrar problemas fundamentales, como por ejemplo el aprovisionamiento de hosts para máquinas virtuales, gestión de ejecución de aplicaciones y el monitoreo del estado dinámico del sistema como por ejemplo topología de red, sensores, etc.

## 1.2.2.2 **Capa de código.**

El autor en [18], determina la capa de código de usuario como una capa personalizada misma que permite que el usuario pueda escribir su propio código con el fin de rediseñar las características del entorno de simulación.

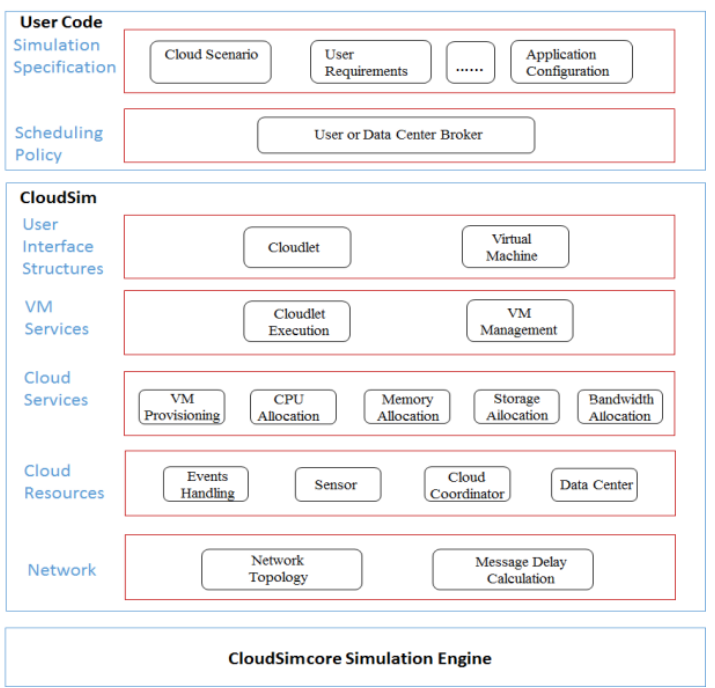

*Figura 2: Arquitectura de CloudSim. [2].*

<span id="page-22-2"></span>En la Figura 2 se puede observar la arquitectura de CloudSim misma que está compuesta por diferentes capas las cuales se pueden agrupar en 3 grupos estas son el motor de simulación, las clases que contienen el algoritmo de CloudSim, y las clases que conforman el código con el que puede interactuar el usuario.

## <span id="page-22-0"></span>1.2.3 **Características de CloudSim.**

Entre las principales características que el framework de CloudSim ofrece están:

## 1.2.3.1 **Soporte para modelado y creación de instancias.**

De acuerdo a [19], el autor determina que se puede emular infraestructura de gran escala incluyendo centros de datos, todo esto dentro de la máquina virtual de java en un solo equipo físico.

## 1.2.3.2 **Plataforma autónoma.**

En base a lo escrito en [17], se define que se permite modelar centros de datos, servicios de intermediarios, políticas de programación y asignaciones.

## 1.2.3.3 **Motor de virtualización.**

El autor en [4], establece que facilita la creación y administración de servicios virtualizados ya sean estos, múltiples o independientes y que compartan un host de alojamiento en un nodo del centro de datos.

## <span id="page-22-1"></span>1.2.3.4 **Flexibilidad de asignación.**

Acorde a [18], se concreta que es posible el cambio de asignación entre núcleos de procesamiento compartido a servicios virtualizados.

## <span id="page-23-0"></span>1.3 **CloudMeter.**

CloudMeter es el nombre del software desarrollado con el objetivo de dotar de una interfaz gráfica a CloudSim; esta desarrollado en Java Enterprise Edition (JEE) y utiliza Wildfly para realizar el despliegue en la web; este software utiliza como dependencia principal CloudSim, ya que los parámetros cargados en la interfaz son enviados a CloudSim para su respectiva simulación.

CloudSim puede ser utilizado mediante un IDE de desarrollo para Java y se ejecuta a nivel de consola; los parámetros para cargar los recursos y servicios se ingresan mediante el teclado, volviéndose un proceso tedioso; es por ello que se desarrolla una interfaz gráfica que permita ingresar los parámetros y ejecutar la simulación facilitando de gran manera de este framework hasta llegar a lo más importante que es lo que se está haciendo en cuanto a conceptos técnicos.

## <span id="page-23-1"></span>1.4 **Base de datos.**

En [22] y[23], los autores definen base de datos como una herramienta que permite la colección de información relacionada, la cual se la organiza con el fin de realizar búsquedas rápidas. Con una base de datos, el usuario tiene la facilidad de realizar diferentes tipos de operaciones como la manipulación de datos, para la gestión de la estructura de la base de datos.

## <span id="page-23-2"></span>1.4.1 **PostgreSQL.**

El autor en [20], determina que PostgeSQL es de tipo relacional y código abierto, esta base de datos permite realizar consultas, con el lenguaje de consulta estructurada (SQL) que es de tipo relacional y con Notación de Objeto de JavaScript (JSON), que es de tipo no relacional. Esta base de datos está considerada dentro de las de tipo empresarial, debido a que cuenta con varias funciones perfeccionadas como, por ejemplo: control de concurrencia, replicación asincrónica, copias de seguridad, etc. PostgreSQL puede ser instalada en la mayoría de sistemas operativos, y sobre todo es una base de datos fácil de actualizar, ya que su naturaleza es de código, también permite definir tipos de datos propios, crear funciones personalizadas y sobre todo facilita escribir código en otros lenguajes de programación como es Python.

## <span id="page-23-3"></span>1.4.2 **Beneficios de PostgreSQL**

De acuerdo a [21], los principales beneficios de esta base de datos son:

**Rendimiento y escalabilidad:** incluye la parte de soporte geoespacial y la simultaneidad sin ninguna restricción.

**Soporte:** permite la simultaneidad de operaciones de escritura y lectura.

**Soporte de Lenguaje profundo:** incorpora soporte para varios tipos lenguajes de programación como: Java, Python, C++, Ruby.

**Continuidad Comercial:** se presenta mediante la alta disponibilidad de servicios.

**Mayor Flexibilidad e innovación rentable:** se da mediante la tecnología de gestión de base de datos.

#### <span id="page-24-0"></span>1.4.3 **Tipos de base de datos**

De acuerdo con la información obtenida de [23], las bases de datos se encuentran agrupadas en datos relacionales y no relacionales.

**Datos relacionales:** se encuentran estructurados y comprende un lenguaje de programación conocido como SQL.

**Datos no relacionales:** son diversos y aceptan varias estructuras de datos esto se da debido a que muchas de las bases de datos no relacionales no usan SQL es por ello que se denominan NoSQL.

## <span id="page-24-1"></span>1.4.4 **Tipos de datos SQL**

PostgreSQL al ser una base de datos SQL cuenta con diferentes tipos de datos, mismos que se encuentran detallados de manera grafica en la Figura 3.

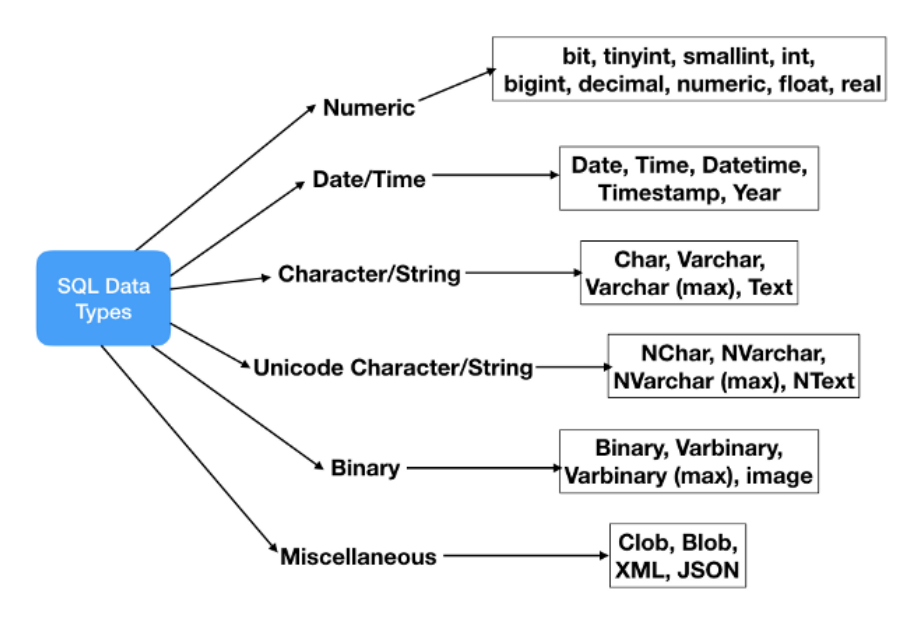

Figura 3: Tipos de datos SQL. [24]

## <span id="page-24-4"></span><span id="page-24-2"></span>1.5 **Lenguaje de programación**

## <span id="page-24-3"></span>1.5.1 **Java**

De acuerdo a lo escrito en [25], Java es conocido como un lenguaje de programación que se ha ido evolucionando desde sus inicios hasta llegar a impulsar en gran parte el mundo digital, brindando una plataforma confiable en la cual se construyen múltiples servicios y aplicaciones. Es importante conocer que algunas páginas web no se mostraran y las aplicaciones desarrolladas en este lenguaje no se ejecutaran, mientras no se instale Java, para ello se puede descargar desde el sitio java.com debido a que es un sitio netamente enfocado a los consumidores que necesitan de Java para que las aplicaciones y sitios web funcionen de manera adecuada.

### 1.5.1.1 **Java 8**

En [26], el autor determina que Java 8 es una versión adecuada para trabajar con CloudSim, esta versión cuenta con características y mejoras en relación a las versiones anteriores, esto puede ser utilizado, para mejorar la eficiencia durante el desarrollo y ejecución las aplicaciones escritas en este lenguaje de programación, esta versión se puso a disposición de los desarrolladores en remplazo o actualización de su antecesor Java 7 y está disponible para descargar desde su sitio oficial.

## 1.5.1.2 **Principales Funciones de Java 8**

Acorde a [26], que es el sitio oficial de java, esta versión dispone de algunos cambios en referente a las versiones predecesoras, las mejoras en cuestión, se describen a continuación:

- Métodos de extensión virtual y expresión Lambda
- Cuenta con una interfaz de programación de aplicaciones (API), dedicada para la fecha y hora.
- Dispone de un motor de Java Script Nashhorn.
- Cuenta con seguridad mejorada.

## <span id="page-25-0"></span>1.6 **IDE**

De acuerdo con [27], el entorno de desarrollo integrado (IDE), es un software que posee una interfaz gráfica, su principal función es facilitar la escritura del código de un programa apoyando con herramientas que simplifican el trabajo del desarrollador; comúnmente un IDE tiene las siguientes características:

- **Editor de código fuente:** permite escribir y editar el código de manera fácil, a más de ofrecer funciones inteligentes que simplifican el trabajo del desarrollador, entre las principales tenemos: resaltar la sintaxis, relleno automático, comprobación de errores.
- **Automatización de compilaciones locales:** permite la automatización de procesos requeridos para la compilación local de un programa escrito en un determinado lenguaje.
- **Depurador:** permite al desarrollador encontrar un error de manera gráfica en el código.

A continuación, se mencionan los IDES utilizados para el desarrollo de este proyecto

## <span id="page-25-1"></span>1.6.1 **NetBeans**

El autor en [27], define a NetBeans como un editor gratuito de código, mismo que ayuda con el desarrollo de aplicaciones para la mayor parte de plataformas de sistemas operativos como: Windows, Linux, Mac. Este IDE simplifica desarrollo de aplicaciones web, empresariales, escritorio y móviles, también cuenta con un gran soporte de aplicaciones para desarrollar en PHO Y C/C++.

## 1.6.1.1 **Soporte completo para tecnologías y plataformas Oracle**

De acuerdo a lo escrito en [27], por el soporte oficial, de NetBeans, este IDE es compatible con las últimas versiones de JDK, Java EE, JavaFX, también facilita resúmenes que permiten comprender y administrar aplicaciones, y sobre todo ayuda a administrar la compatibilidad con tecnologías populares como el caso de Maven.

En [27], se especifica que, desde NetBeans se puede acceder a Oracle Database, ya que este IDE permite conexiones OCI y Thin JDBC.

El autor en [27], determina que desde NetBeans se puede registrar al Servidor de aplicaciones de Oracle WebLogic, donde las aplicaciones se podrán ejecutar y ser visualizadas.

## <span id="page-26-0"></span>1.6.2 **Eclipse**

En [28], se define a Eclipse como una plataforma para crear y desarrollar aplicaciones informáticas haciendo uso de diferentes lenguajes de programación, como:JAVA, Python C, C++, entre otros. Dentro de este IDE se utiliza la codificación basada en JAVA. Este IDE es capaz de combinar de manera fácil la compatibilidad de diversos idiomas, permite la personalización visual y funcional, a más de ello se pueden agregar extensiones de manera ilimitada.

#### 1.6.2.1 **Características de Eclipse.**

El autor en [29], determina que este Eclipse, cuenta con diversas características mismas que se detallan a continuación:

Para el IDE de eclipse, el sistema de actualización de software es bastante sencillo, puesto que el desarrollador consigue añadir fácilmente los complementos que ayudan a desarrollar una versión avanzada de las aplicaciones.

En Eclipse las dependencias son bastante manejables, debido a que el IDE proporciona un cuadro de dialogo simple en el cual el usuario debe seleccionar el software y sus complementos.

Eclipse acepta herramientas JPA y herramientas JSF, desarrollo de servicios web y también permite la edición de archivos XML.

## <span id="page-26-1"></span>1.7 **Máquinas Virtuales.**

En [30], el autor describe que una máquina virtual, básicamente es un entorno virtual, el cual permite emular un sistema de hardware físico, sobre la misma CPU, RAM, red y espacio en disco. El software que hace posible conocido como hipervisor y es el encargado de realizar un inventario de los recursos físicos de hardware e implementarlos para la ejecución de la o las máquinas virtuales.

## <span id="page-27-0"></span>1.7.1 **Beneficios de las máquinas virtuales**

En [31], se determina que brindan muchos beneficios debido a su portabilidad y flexibilidad, a continuación, se detalla algunos beneficios.

- **Ahorro de costos:** al crear varios entornos virtuales en una sola infraestructura se reduce el espacio físico de la infraestructura, y como resultado se reducen el costo de mantenimiento y consumo de energía eléctrica.
- **Agilidad y velocidad:** la activación o instalación de una máquina virtual es fácil, rápido y sobre todo es más sencillo aprovisionar un entorno nuevo para los desarrolladores, la MV permite que la ejecución de escenarios de prueba será más rápida.
- **Menor tiempo de inactividad:** las MV son portátiles ya que se pueden cambiar de un hipervisor a otro en máquina s diferentes, es por ello que se dice que sirven como una excelente solución para las copias de seguridad.
- **Escalabilidad:** las MV permiten escalar las aplicaciones de manera más fácil al agregar más servidores físicos o virtuales con el fin de distribuir la carga de trabajo entre las diferentes máquinas virtuales.

Las tecnologías antes detalladas han soportado el desarrollo de redes de Quinta Generación (5G) y el desarrollo de diferentes modelos de negocio como los planteados en [32] [33][34][35][36], así como soportar servicios de Internet de las Cosas (IoT) como los descritos por los autores en [37][38][39][40][41].

## <span id="page-28-0"></span>**2 PROPUESTA DE SOLUCIÓN**

En el presente capítulo se detallan los requisitos de hardware y software que se necesitan para la propuesta de solución.

<span id="page-28-1"></span>Arquitectura propuesta

En la Figura 4, se puede observar la arquitectura propuesta para este proyecto, misma que ayudo con el desarrollo de un software para el modelado y simulación de infraestructuras orientadas al Cloud Computing.

Para el desarrollo de este software enfocado en el dimensionamiento del Cloud Computing se utiliza dos componentes, mismos que se detallan a continuación.

El componente uno se encuentra conformado por 3 capas las cuales son:

- 1. Capa del Data center misma que está compuesta por el hardware físico de los data center.
- 2. Capa del hipervisor misma que muestra el hipervisor de tipo bare-metal.
- 3. Capa del host se puede visualizar las máquinas que se encuentran hospedadas en el hipervisor, estas capas conforman los recursos que se proporcionan a los usuarios.

El componente dos, está conformado por las siguientes capas:

- 1. Capa de departamentos, dependencias o bloques las cuales contienen a las máquinas virtuales.
- 2. Capa de usuarios, en esta última capa se tiene a los usuarios uno por cada máquina virtual.

Este conjunto de capas que se maneja permite conformar el cliente que consume los recursos ofertados por el proveedor.

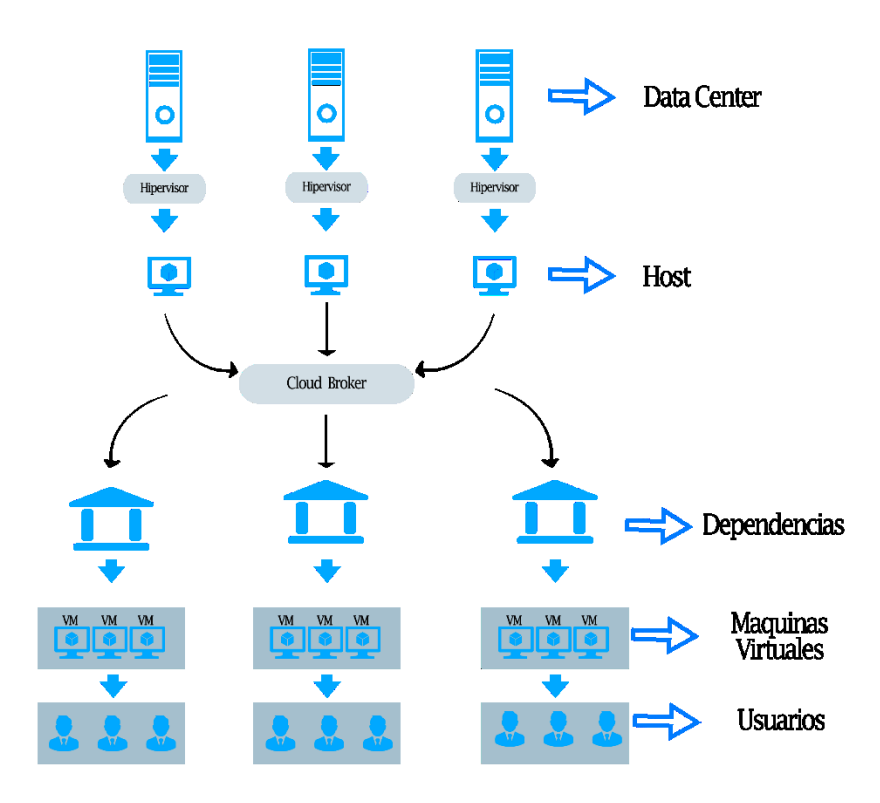

*Figura 4: Arquitectura propuesta.*

<span id="page-29-3"></span>Como se indica en la Figura 4, el software desarrollado esta compuesto por 2 partes, la del proveedor conformada por data center y la de cliente que está conformada por las dependencias o departamentos, las máquinas virtuales, una por cada usuario.

A continuación, se explica en detalle los recursos utilizados y necesarios en la parte del hardware y software para la implementación y despliegue.

#### <span id="page-29-0"></span>2.1 **Componentes Funcionales**

#### <span id="page-29-1"></span>2.1.1 **CloudSim**

Es una herramienta que permite modelar y simular infraestructuras, así como también, admite contar con servicios de cloud computing. Dentro de este proyecto se utiliza como una librería misma que recibirá diferentes parámetros de entrada como por ejemplo cantidad de data center, host, capacidad de procesamientos, ancho de banda, entre otros.

#### <span id="page-29-2"></span>2.1.2 **PostgreSQL**

Base de datos de tipo relacional puede ser ejecutado en todos los sistemas operativos, cuenta con múltiples funciones. La base de datos en este proyecto ayudara a almacenar datos de los usuarios que se registrados en la página web, datos de los recursos de hardware físico del data center, los valores de los recursos del host o máquina virtual que se hospedan en el hipervisor del data center.

## <span id="page-30-0"></span>2.1.3 **Hibernate**

Facilita el mapeo de atributos entre la base de datos (PostgreSQL) y las clases modelo de la aplicación, comúnmente se realiza mediante archivos tipo XML. Con la ayuda de esta herramienta se podrá mantener un mapeo de datos entre el software propuesto y postgreSQL.

## <span id="page-30-1"></span>2.2 **Recursos de Hardware y Software**

Para llevar a cabo la instalación de las herramientas que se listan a continuación, se optó por utilizar una computadora con las características que se pueden observar en la Tabla 1.

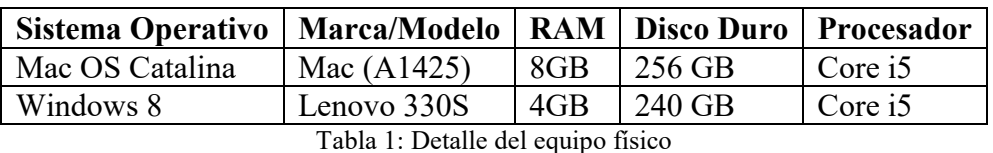

## <span id="page-30-2"></span>**Herramientas:**

- Java
- NetBeans
- Eclipse
- Widfly
- PostgreSQL
- Jbosstools (Eclipse)
- JSF
- CloudSim
- Java.mail
- Facelet
- Hibernate

Es importante mencionar que para realizar un proyecto similar o a su vez, el mismo se necesita por lo menos de una máquina con características similares a las que se menciona en la Tabla 1, puesto que, si se utiliza una máquina con menores recursos, se pueden presentarse problemas en el tiempo de respuesta.

## <span id="page-31-0"></span>**3 DESARROLLO DEL PROYECTO**

En este capítulo se procede a dar una breve explicación del proceso que se siguió para el desarrollo del presente proyecto con el propósito de alcanzar todos los objetivos antes mencionados.

## <span id="page-31-1"></span>3.1 **Planeación y estimación.**

La presente etapa se enfoca en la actualización de los equipos a utilizarse, investigación del framework CloudSim, instalación y configuración de Java 8, IDE para Java, Jboss Tools, Wildfly, Base de datos PostgreSQL.

## <span id="page-31-2"></span>3.2 **Instalación y configuración de java.**

La instalación de Java 8, se realizó en la computadora que cuenta con el sistema Operativo Mac OS Catalina, debido a que es el equipo que cuenta con mayores recursos de hardware, para realizar una correcta instalación se utilizó los pasos que se describen a continuación:

- a. Descargar jdk-8u65-macosx-x64.pkg.
- b. Importante revisar y aceptar los términos de acuerdo de licencia, para poder descargar el archivo.
- c. Para iniciar la instalación es necesario abrir el archivo .pkg haciendo doble clic en el mismo.
- d. Para que el asistente de instalación proceda a realizar el requerimiento solicitado es necesario dar clic en el icono del asistente.
- e. Al momento que el asistente inicia la instalación se visualizará una ventana de bienvenida, esta ventana no es de importancia, ya que no se debe realizar ninguna configuración, es por ello que solo se presiona el botón siguiente.
- f. El asistente de instalación puede presentar la opción de instalar ciertos programas al momento que se esté ejecutando la instalación de Java; al momento que se indiquen los programas que se desean instalar, se continuara con la instalación.
- g. Al momento en que la instalación culmine, el asistente mostrará la ventana que se observa en la Figura 5, misma que indica que la instalación ha sido completada de manera exitosa.

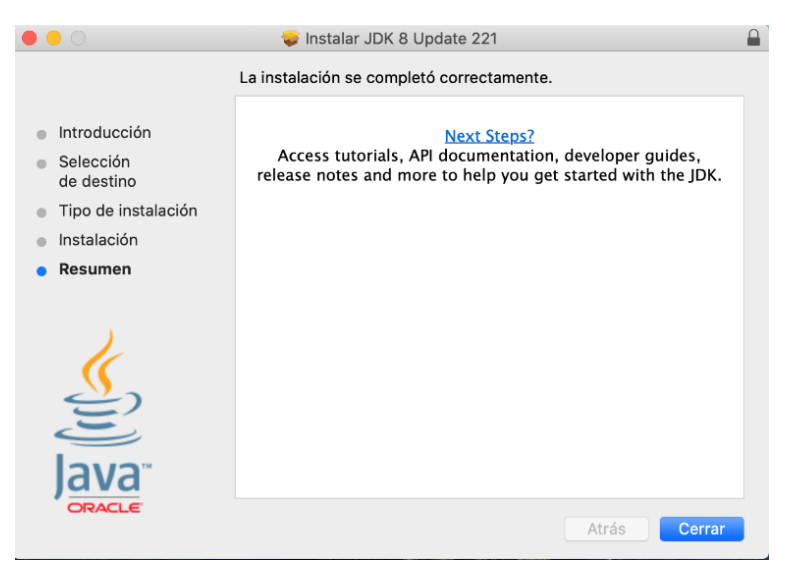

*Figura 5: Instalación completa*

## <span id="page-32-1"></span><span id="page-32-0"></span>3.3 **Instalación y configuración de PostgreSQL**

La instalación de la base de datos PostgreSQL se llevó a cabo en Mac, tal como se lo hizo con el lenguaje de programación Java, para tener una correcta instalación se optó por hacer uso del modo de instalación gráfico, con el fin de no tener que presenciar inconvenientes en la instalación vía comandos, en caso de que se escriba mal un comando o no estén actualizados todos los repositorios. A continuación, se describe el proceso instalación de base de datos.

a. Descargar el instalador de PostgreSQL desde el sitio oficial, o a su vez de un sitio de confianza.

b. Seleccionar el instalador de PostgreSQL en el sistema operativo en el cual se instalará.

c. Iniciar el asistente de configuración para ello es importante abrir el instalador dando doble clic. Al abrir el instalador se visualizará una ventana de bienvenida tal como se puede observar en la Figura 6 a continuación.

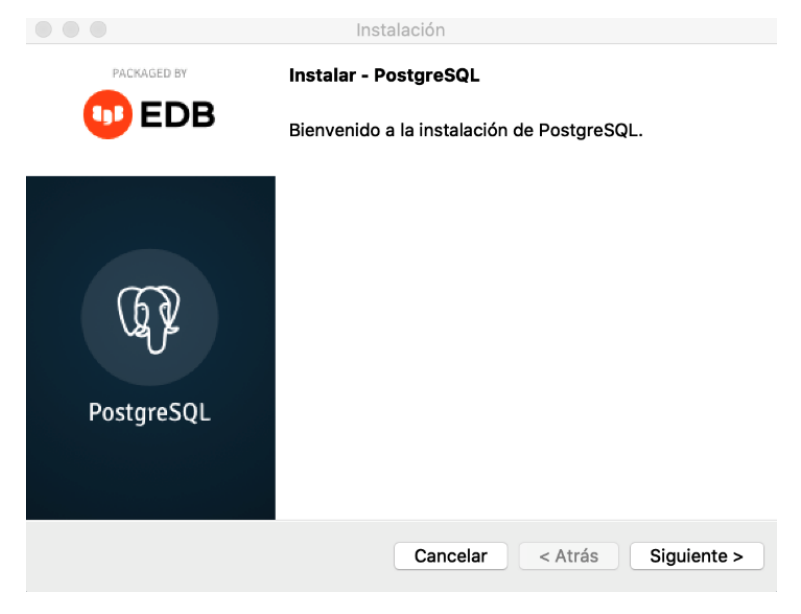

*Figura 6: Ventana de Bienvenida a PostgreSQL*

<span id="page-33-0"></span>d. En la Figura 7, se observa como seleccionar el directorio en donde se llevará a cabo la instalación de la base de datos.

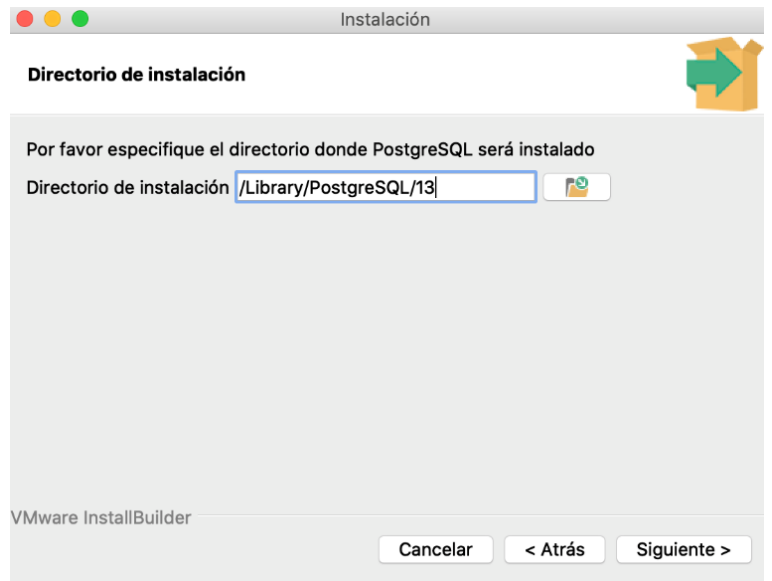

<span id="page-33-1"></span>*Figura 7: Directorio para la instalación*

e. Como se puede observar en la figura 8, es importante marcar o desmarcar los componentes que se desean instalar o los que no se requieren instalar, de esta manera se puede instalar únicamente lo necesario.

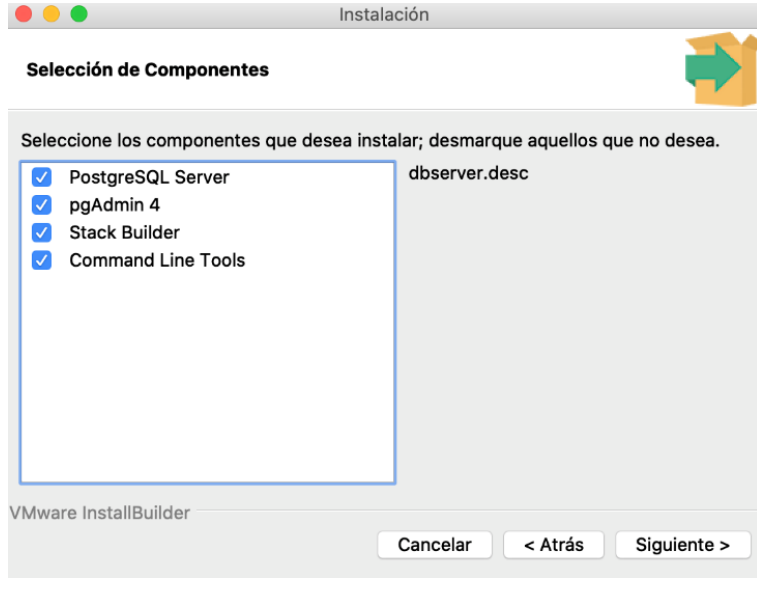

*Figura 8: Selección de Componentes*

<span id="page-34-0"></span>f. Es de suma importancia seleccionar un directorio en el cual PostgreSQL guardara los datos tal como se puede observar en la Figura 9 a continuación.

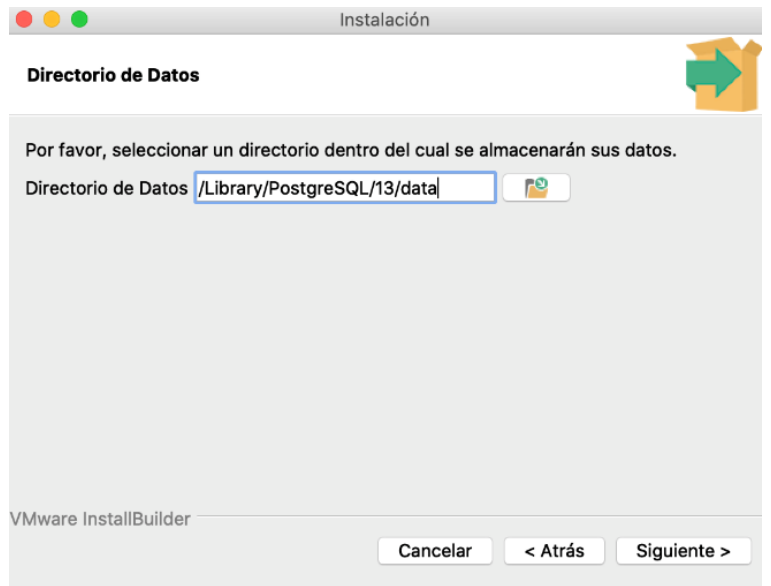

<span id="page-34-1"></span>*Figura 9: Directorio para almacenamientos de datos*

g. Como se puede observar en la Figura 10, es de suma importancia asignar una contraseña para el usuario de PostgreSQL y recordarla debido a que será usada para acceder al servidor de la base de datos.

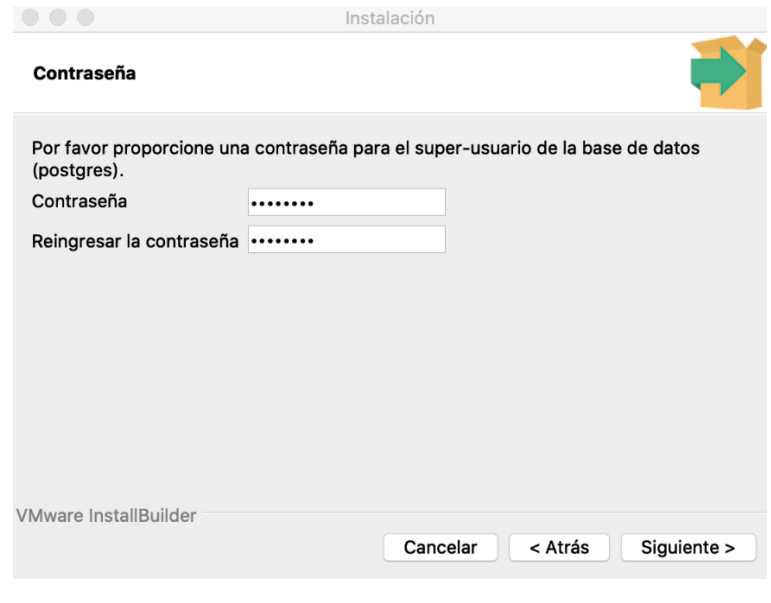

*Figura 10: Contraseña del servidor de BD*

<span id="page-35-0"></span>h. En la Figura 11, se puede observar como asignar un puerto, puesto que es el medio de escucha del servidor postgreSQL; en este caso se ha optado por dejar el número del puerto por defecto.

<span id="page-35-1"></span>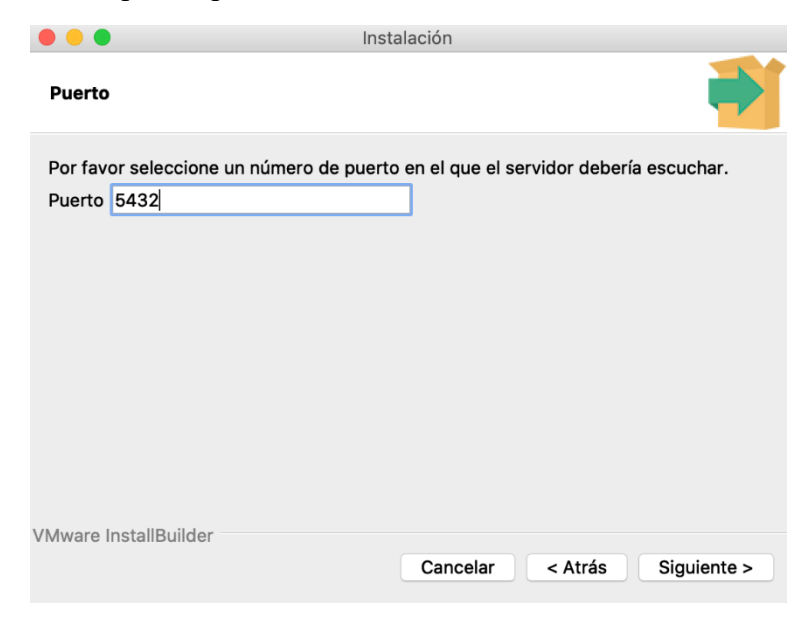

*Figura 11: Puerto de escucha*

i. Tal como se puede observar en la Figura 12, se deberá seleccionar la región que se desea utilizar de acuerdo a país.

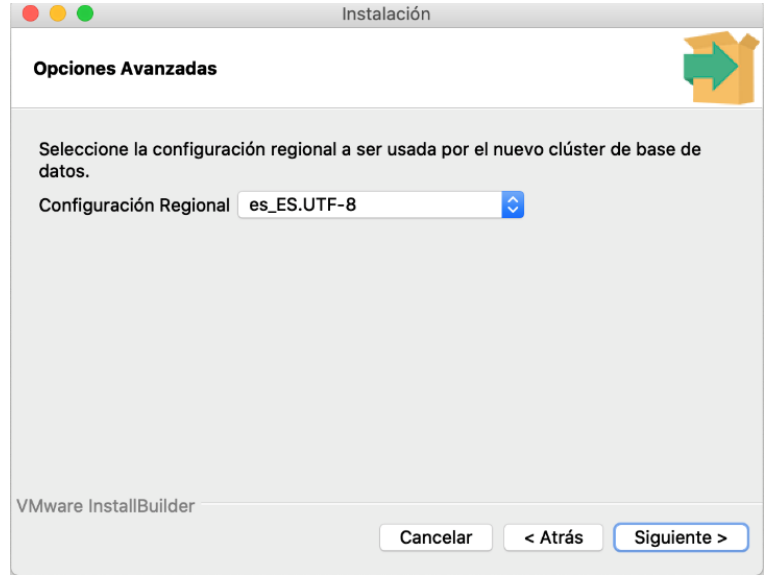

*Figura 12: Selección de región*

<span id="page-36-0"></span>j. Como ultima ventana de configuración tenemos un resumen de la parametrización, tal como se puede observar en la Figura 13, se debe revisar la información de instalación con el fin de corroborar que todo este correcto para iniciar la instalación.

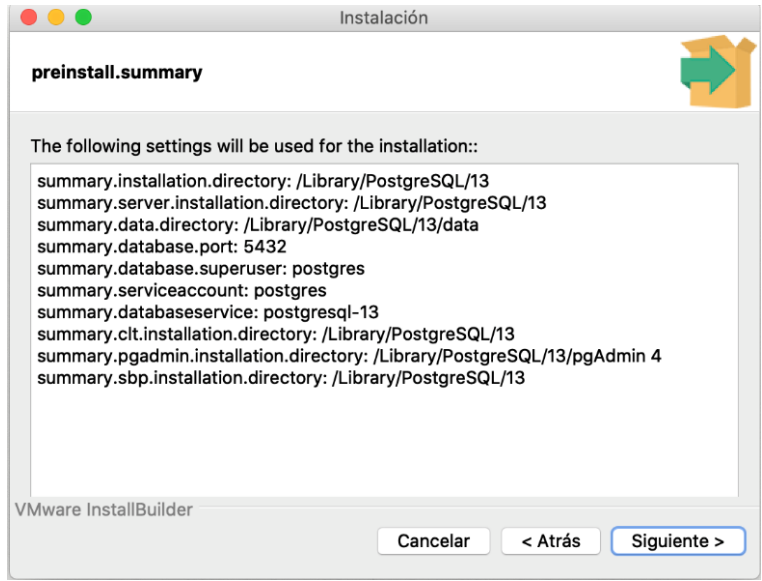

<span id="page-36-1"></span>*Figura 13: Información de la instalación de PostgreSQL*

k. Como se puede observar en la Figura 14, una vez iniciada la instalación podría tardar algunos minutos dependiendo de los recursos del equipo.

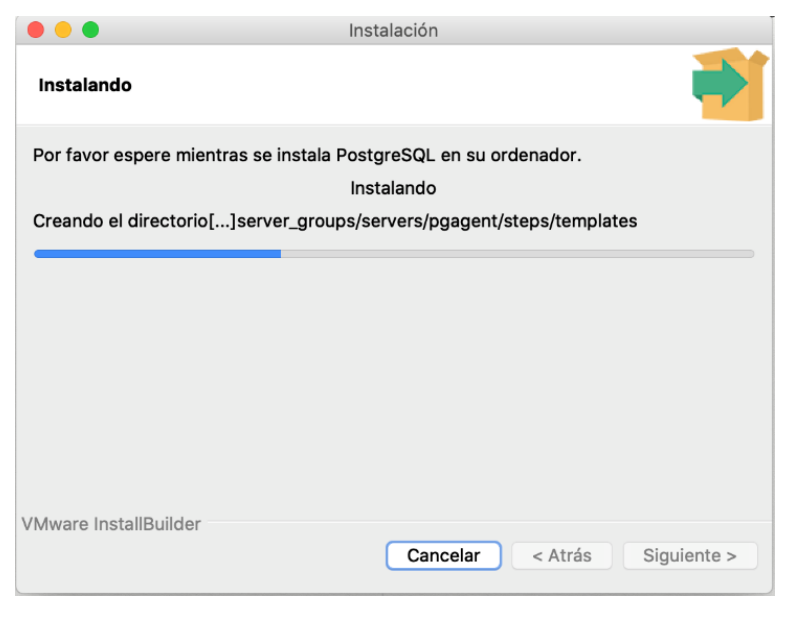

*Figura 14: Instalación de PostgreSQL*

<span id="page-37-0"></span>l. Una vez que se haya culminado con el proceso de instalación, se podrá observar una ventana que indica que se ha instalación fue exitosa, tal cual se puede observar en la Figura 15 a continuación.

<span id="page-37-1"></span>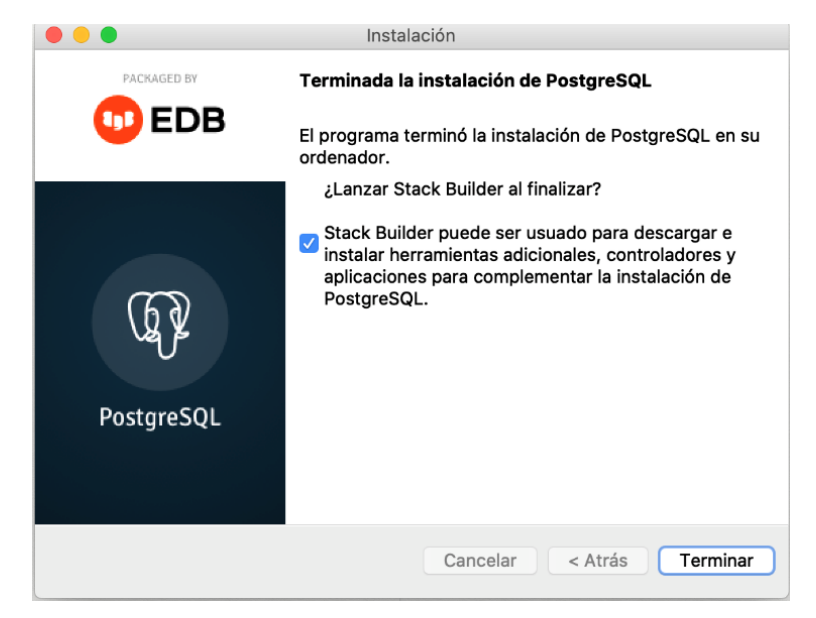

*Figura 15: Instalación terminada*

## <span id="page-38-0"></span>**4 PRUEBAS Y RESULTADOS**

Con el desarrollo del software finalizado, se realizaron las siguientes pruebas en diferentes escenarios y con diferentes parámetros, esto con la finalidad de analizar los resultados que el software ofrece como respuesta a la simulación; para estas pruebas, durante el tiempo de simulación, se aplicarán cargas de tareas de manera randomica, estas tareas se ejecutarán dentro de cada una de las máquinas virtuales.

| <b>Escenario</b> | # Data Center $\vert$ # Departamentos |
|------------------|---------------------------------------|
| Escenario 1      |                                       |
| Escenario 2      |                                       |
| Escenario 3      |                                       |
| Escenario 4      |                                       |

*Tabla 2: Detalle del número de equipos para los escenarios de las pruebas.*

<span id="page-38-4"></span>En cada escenario se utilizará la cantidad de data center y departamentos especificados en la Tabla 2; los recursos por defecto del data center y de las máquinas virtuales serán los siguientes:

#### <span id="page-38-1"></span>4.1 **Recursos por defecto para el data center.**

Almacenamiento: 1024000 MB

#### RAM: 40960 MB

Número de procesadores: 4

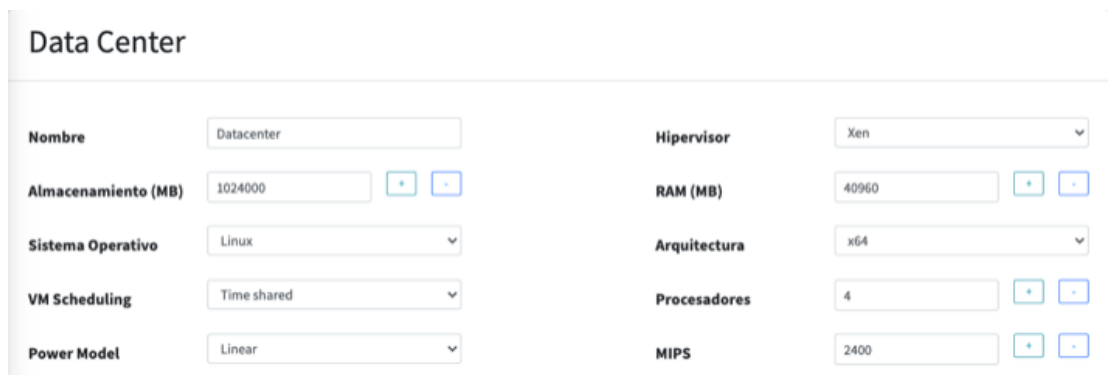

*Figura 16: Características de un data center por defecto.*

<span id="page-38-3"></span>En la Figura 16, se pueden observar los recursos por defecto que serán asignados al data center.

#### <span id="page-38-2"></span>4.2 **Recursos por defecto para las máquinas virtuales.**

Almacenamiento: 51200 MB

RAM: 40960 MB

Número de procesadores: 1

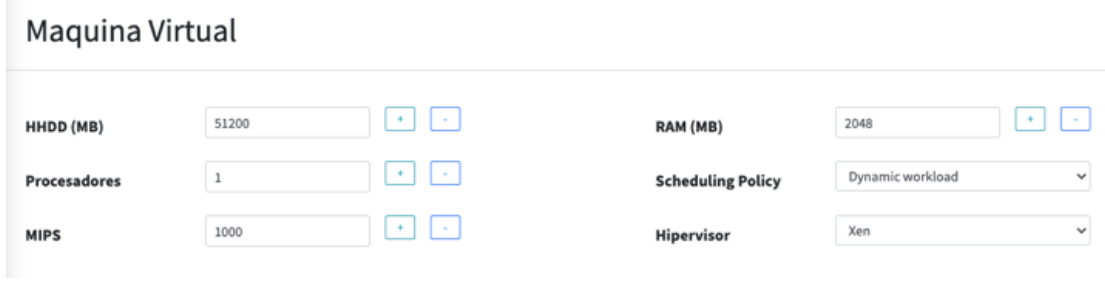

*Figura 17: Características de una máquina virtual por defecto.*

<span id="page-39-2"></span>En la Figura 17, se puede observar los recursos por defecto asignados a las máquinas virtuales.

El análisis de los resultados que el software arroje después de la simulación, estarán basados en el consumo de los recursos (CPU y RAM) y cantidad de consumo de energía eléctrica; el tiempo de simulación para todos los escenarios es de 60 minutos.

## <span id="page-39-0"></span>4.3 **Escenario 1.**

## <span id="page-39-1"></span>4.3.1 **Arquitectura del escenario 1.**

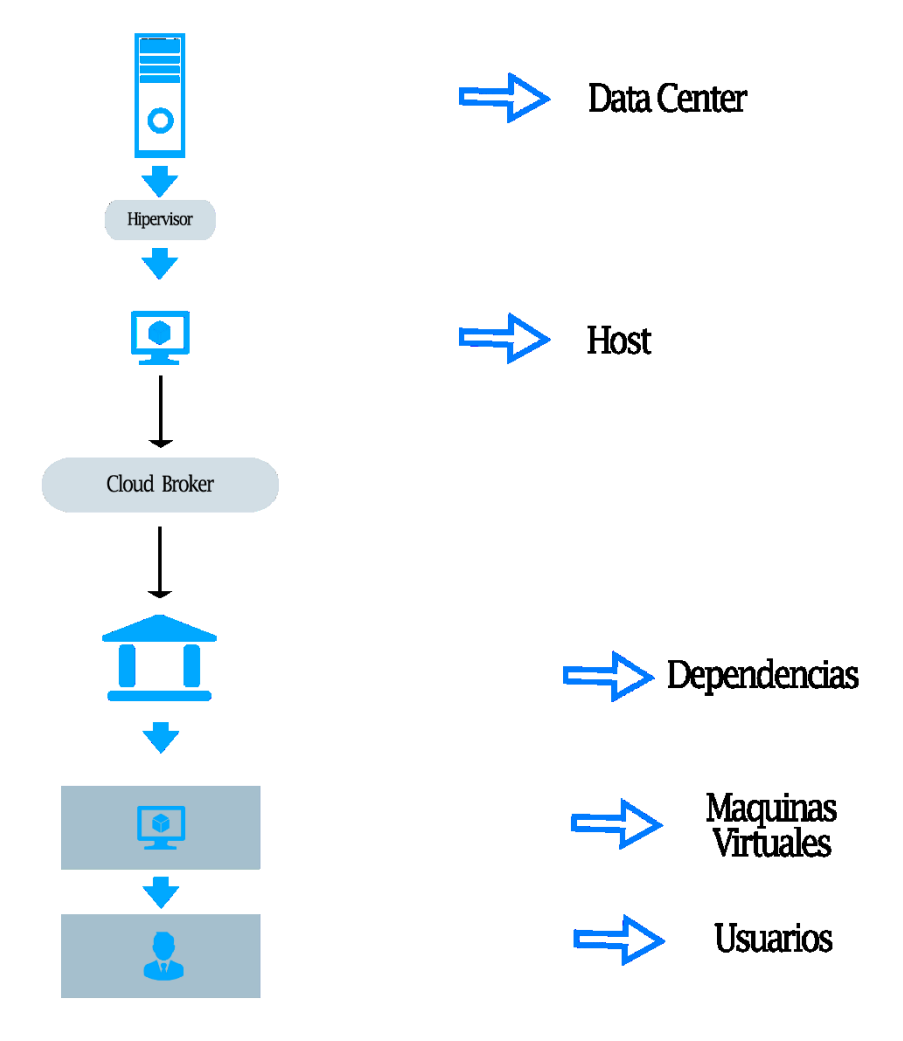

<span id="page-39-3"></span>*Figura 18 : Escenario de simulación 1*

Como se indica en la Figura 18, el escenario está compuesto por un data center y por un departamento que contiene una máquina virtual, los 2 equipos están parametrizados con los recursos por defecto antes mencionados.

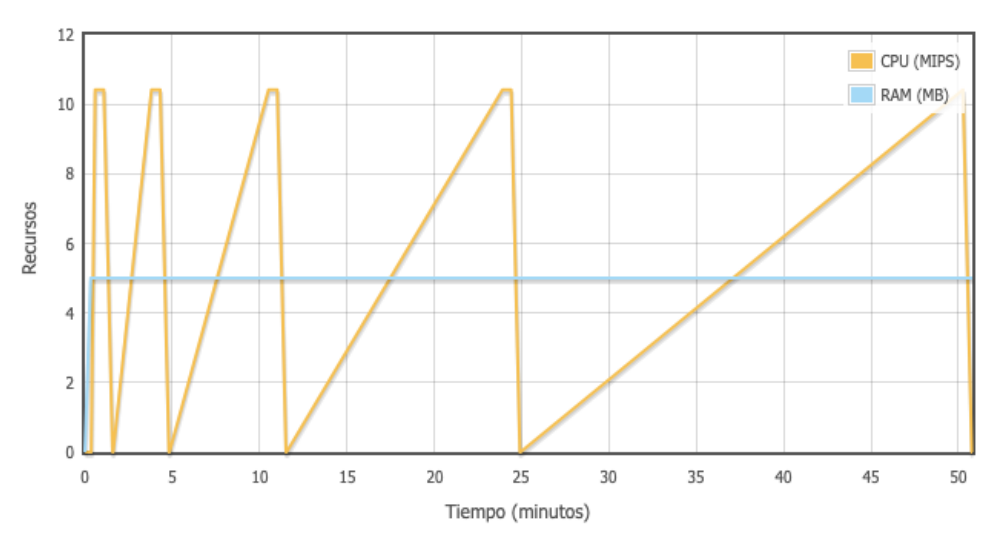

### <span id="page-40-0"></span>4.3.2 **Gráficas resultantes del escenario 1.**

*Figura 19: Consumo de recursos en un data center con un cliente.*

<span id="page-40-2"></span>En la Figura 19, se puede observar el consumo de recursos de CPU y RAM en el data center del proveedor.

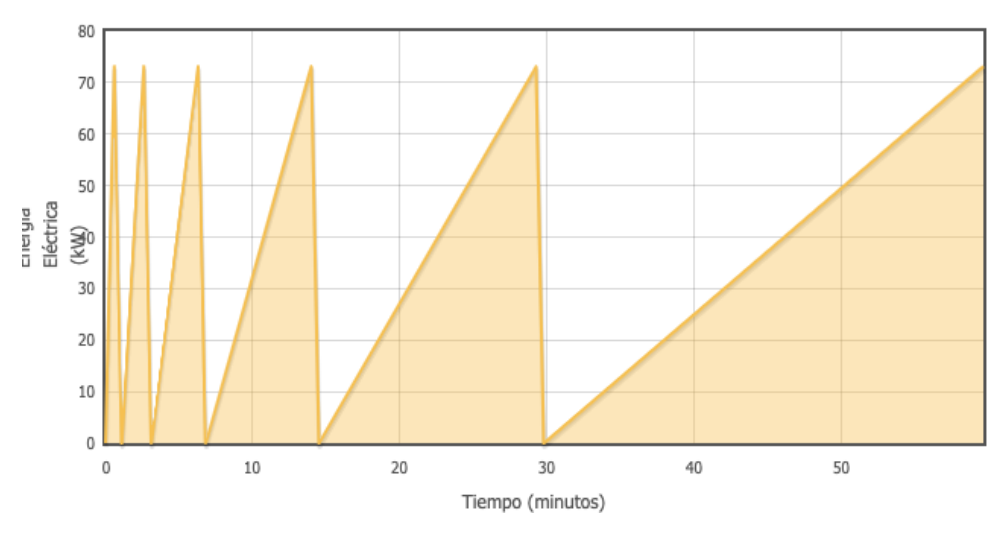

*Figura 20: Consumo eléctrico de un data center con un cliente.*

<span id="page-40-3"></span>En la Figura 20, se puede observar el consumo eléctrico del data center durante la simulación.

#### <span id="page-40-1"></span>4.3.3 **Análisis de los resultados del escenario 1**

En las gráficas resultantes de la simulación se puede observar que los recursos consumidos en el data center por una máquina virtual no causan mucho trabajo al proveedor, los picos de consumo que se muestran, son causados por las tareas randómicas o aleatorias que se producen dentro de la máquina virtual; también se puede apreciar que el consumo eléctrico en el data center es proporcional al uso de recursos del data center.

## <span id="page-41-0"></span>4.4 **Escenario 2.**

## <span id="page-41-1"></span>4.4.1 **Arquitectura del escenario 2.**

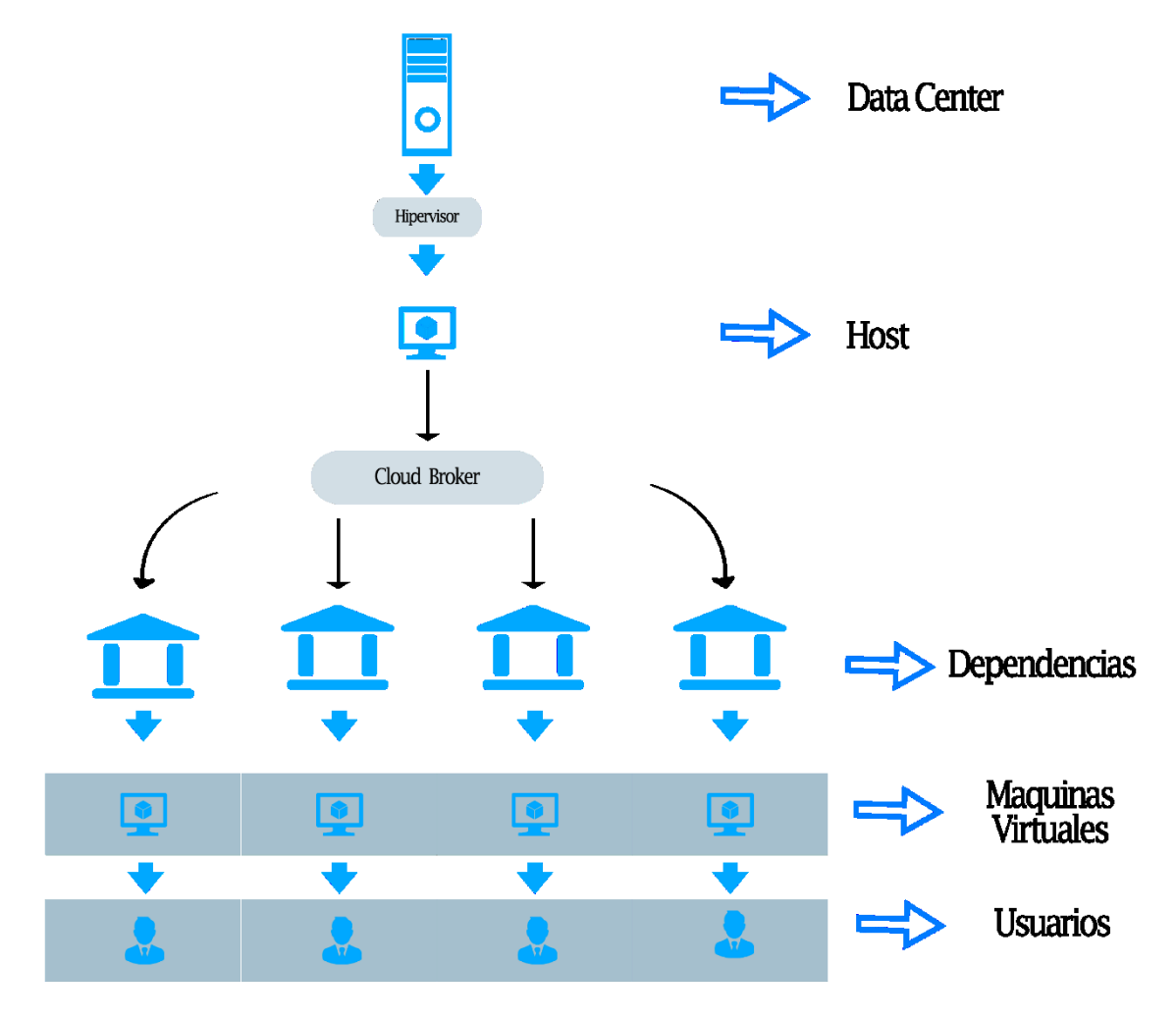

*Figura 21: Escenario de simulación 2*

<span id="page-41-2"></span>Como se indica en la Figura 21, este escenario está compuesto por un data center y por 4 departamentos que contiene una máquina virtual cada uno, los equipos están parametrizados con los recursos por defecto antes mencionados

### <span id="page-42-0"></span>4.4.2 **Gráficas resultantes del escenario 2.**

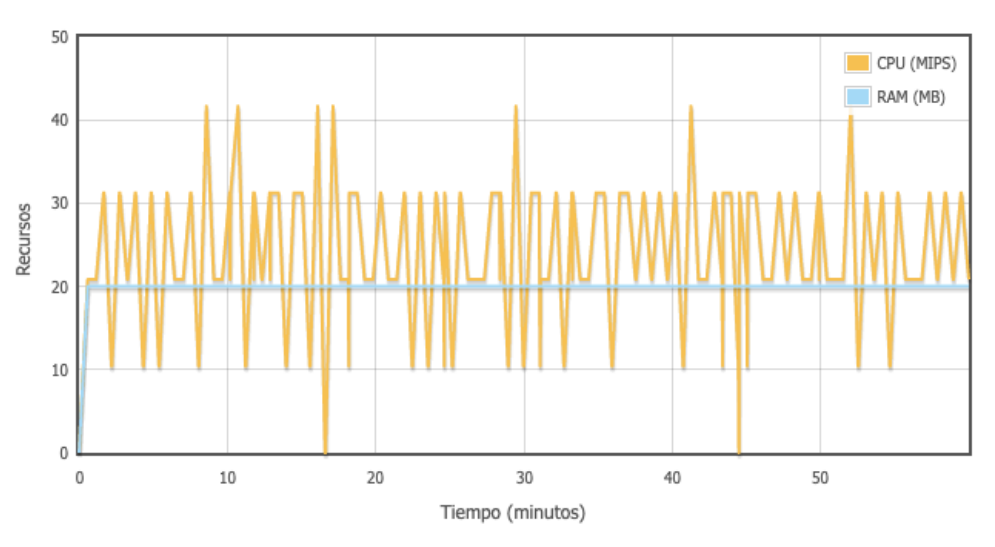

*Figura 22: Consumo de recursos en un data center con 4 clientes.*

<span id="page-42-2"></span>En la Figura 22, se puede observar el consumo de recursos en el data center con 4 clientes.

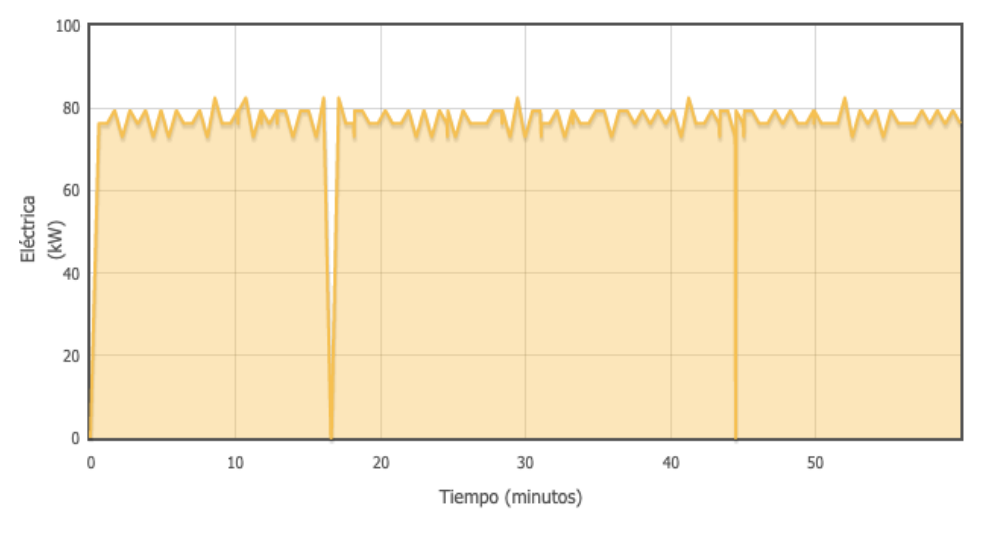

*Figura 23: Consumo eléctrico de un data center con 4 clientes.*

<span id="page-42-3"></span>Como se observa en la Figura 23, podemos visualizar el consumo eléctrico del data center y si hacemos una comparación de las gráficas de consumo de recursos y consumo eléctrico se observa que las gráficas son similares, esto debido a que el consumo eléctrico es mayor, cuando se consumen más recursos.

#### <span id="page-42-1"></span>4.4.3 **Análisis de los resultados del escenario 2**

Como resultado de incrementar 3 máquinas virtuales en relación al escenario 1, se puede observar que cuando incrementa el número de equipos en el lado del cliente, el consumo de recursos el data center incrementa de manera muy notable, del mismo modo se puede notar que el consumo eléctrico es mayor.

## <span id="page-43-0"></span>4.5 **Escenario 3.**

### <span id="page-43-1"></span>4.5.1 **Arquitectura del escenario 3.**

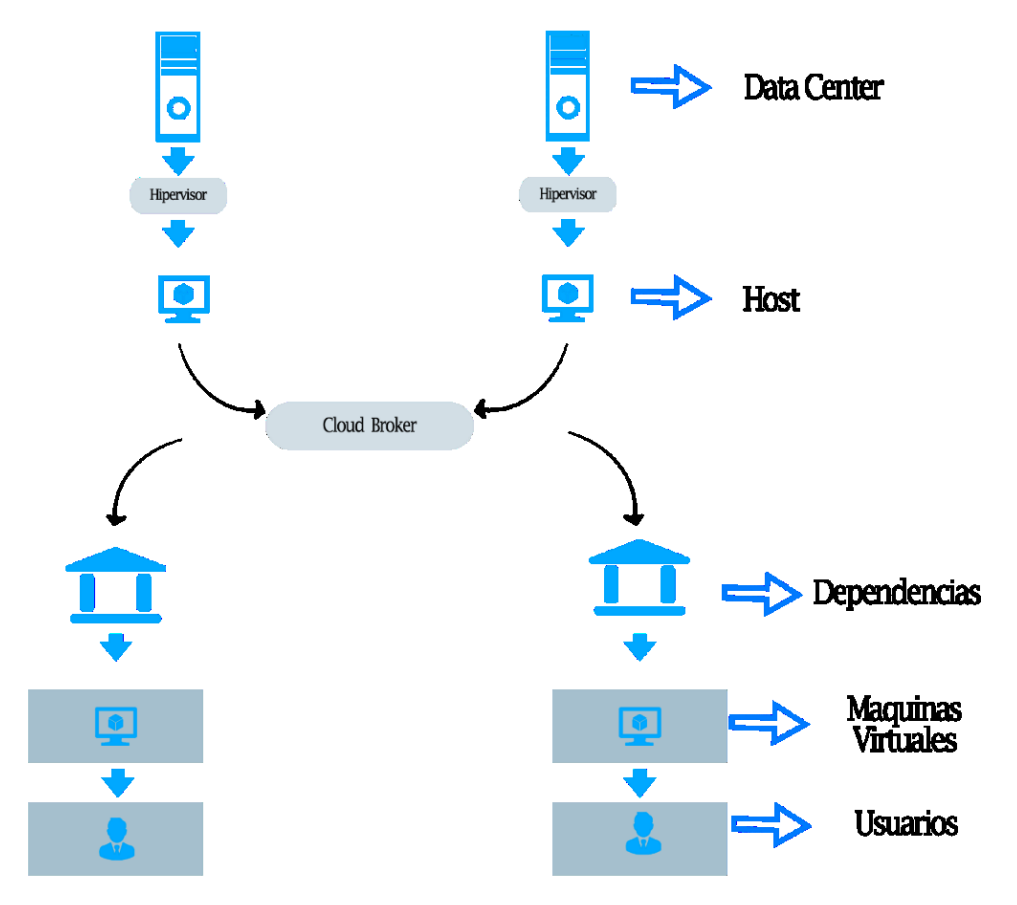

*Figura 24: Escenario de simulación 3*

<span id="page-43-2"></span>Como se indica en la Figura 24, este escenario está compuesto por 2 data center y por 2 departamentos que contienen una máquina virtual cada uno, los equipos están parametrizados con los recursos por defecto antes mencionados.

#### <span id="page-44-0"></span>4.5.2 **Gráficas resultantes del escenario 3 Data center 1.**

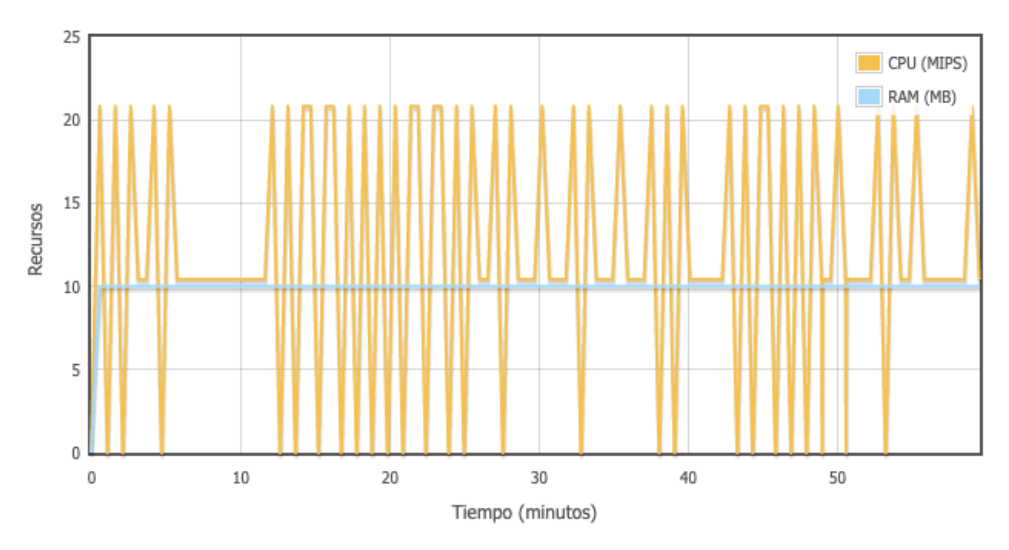

*Figura 25: Consumo de recursos del datacenter1 con dos clientes.*

<span id="page-44-1"></span>En la Figura 25, podemos ver el consumo de recursos en el data center 1 con 2 departamentos y dos máquinas virtuales.

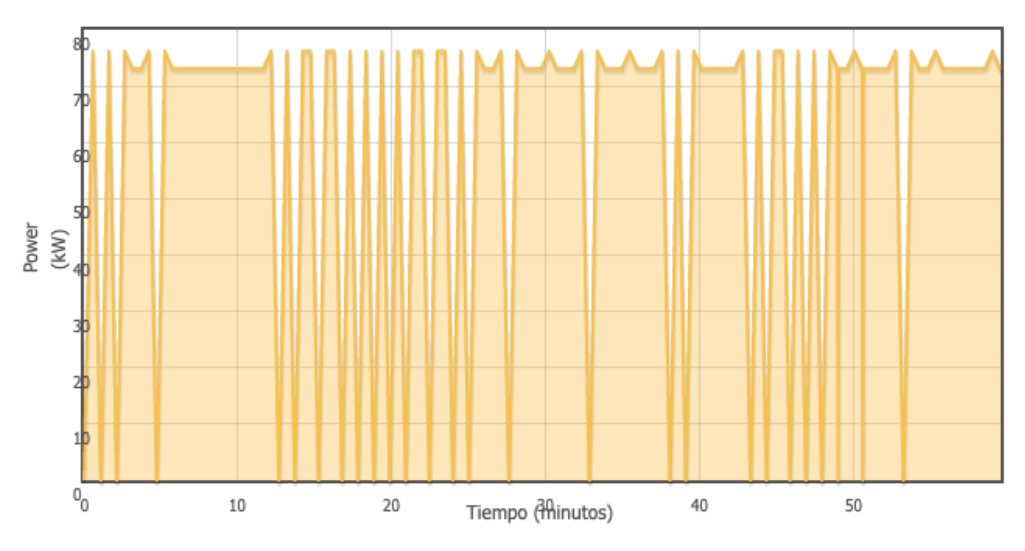

*Figura 26: Consumo eléctrico del data center 1 con dos clientes.*

<span id="page-44-2"></span>Como se puede observar en la Figura 26, el consumo eléctrico del data center es similar al consumo de recursos dispuesto en la Figura 25.

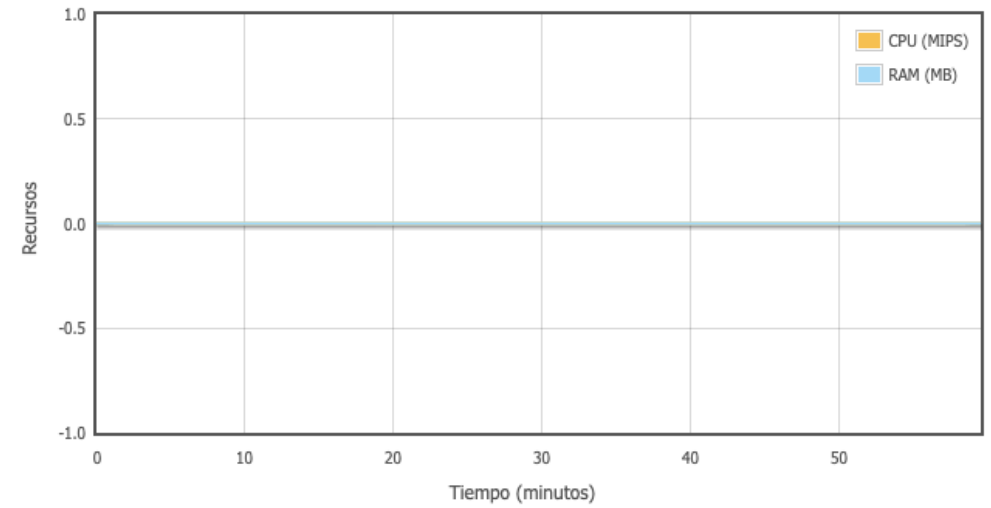

<span id="page-45-0"></span>4.5.3 **Gráficas resultantes del escenario 3 Data center 2.**

*Figura 27: Consumo de recursos del data center 2 con dos clientes.*

<span id="page-45-2"></span>Tal como se puede observar en la gráfica de la Figura 27, el consumo de los recursos del data center 2 es nulo, es decir no se utilizó en ningún momento.

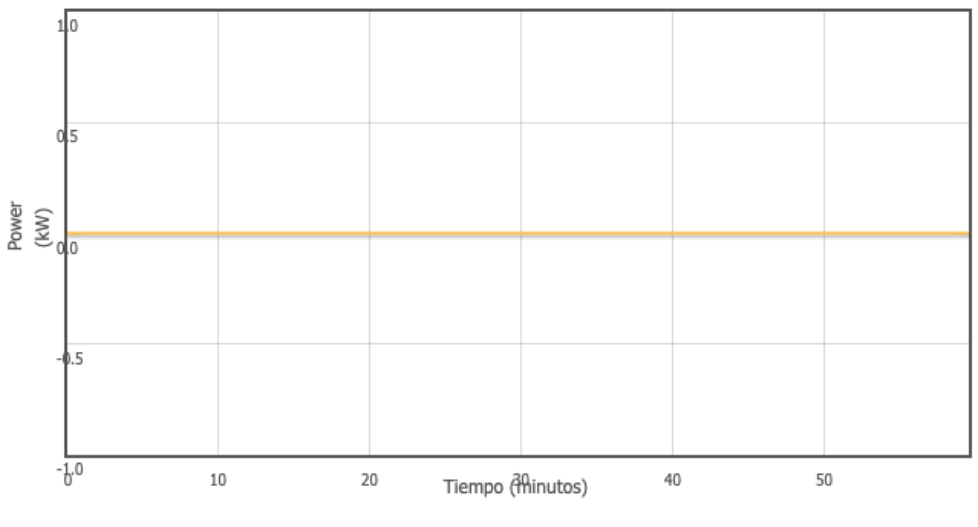

*Figura 28: Consumo eléctrico del data center 2 con dos clientes.*

<span id="page-45-3"></span>De acuerdo a lo que se puede ver en la Figura 28, el consumo eléctrico es nulo debido a que el consumo de recursos es nulo también.

#### <span id="page-45-1"></span>4.5.4 **Análisis de los resultados del escenario 3**

En este escenario se agrega un data center más, al lado del proveedor y se reduce el número de cliente en relación a escenario 2, con estos cambios se busca analizar los resultados de disponer una igualdad de equipos en el proveedor y cliente; al revisar y comparar el consumo de los recursos del lado del data center se puede observar que un solo data center es suficiente para cubrir con las necesidades del cliente; es muy considerable analizar que el segundo data center en ningún momento es utilizado por lo que se podría considerar que el proveedor esta sobredimensionado.

## <span id="page-46-0"></span>4.6 **Escenario 4.**

### <span id="page-46-1"></span>4.6.1 **Arquitectura del escenario 4.**

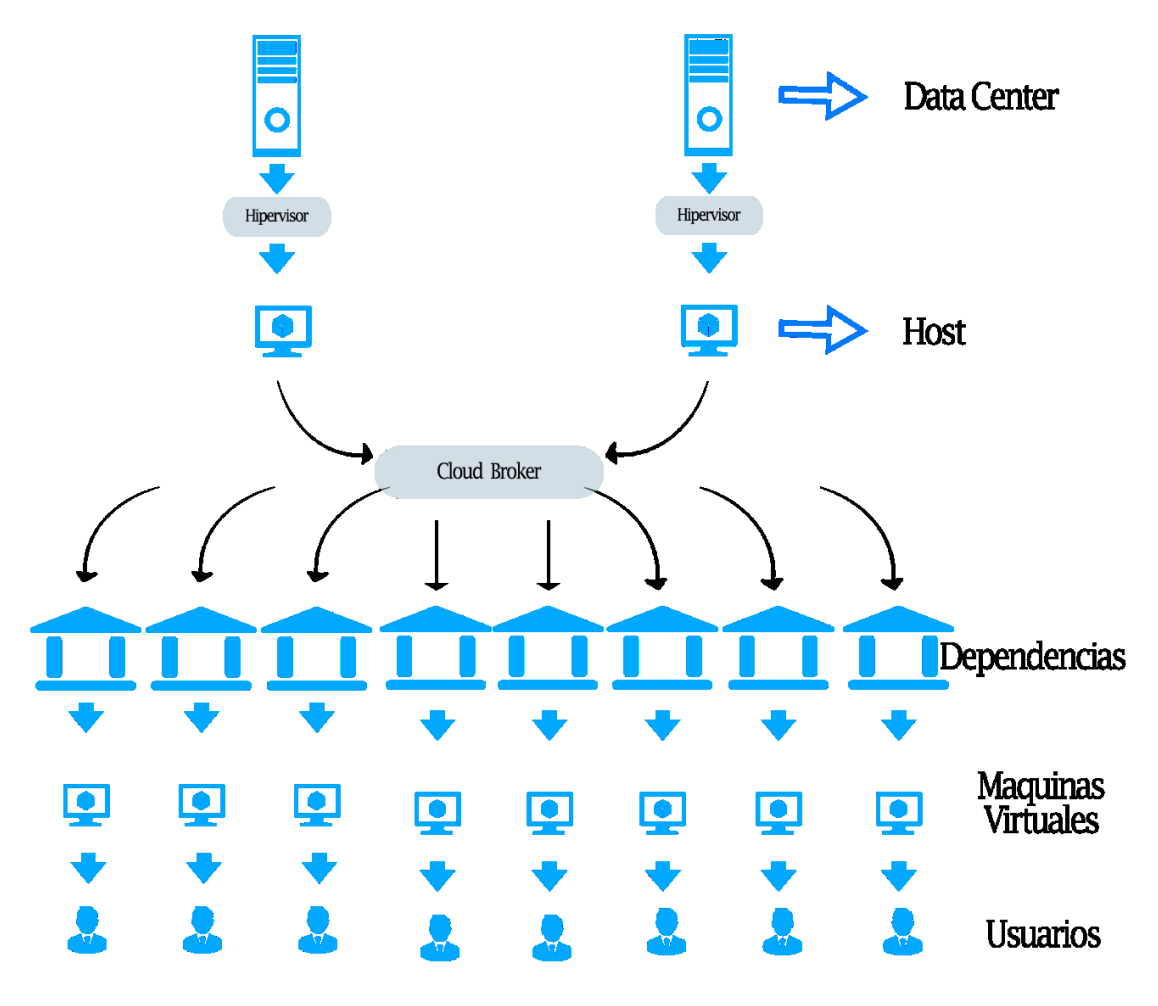

*Figura 29: Escenario de simulación 4*

<span id="page-46-2"></span>Como se indica en la Figura 29, este escenario está compuesto por 2 data center y por 8 departamentos quienes contienen una máquina virtual cada uno, los equipos están parametrizados con los recursos por defecto.

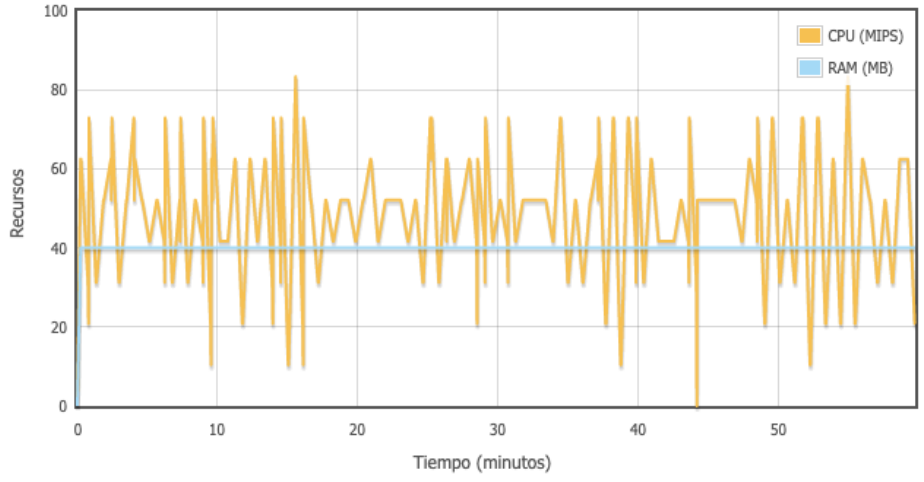

<span id="page-47-0"></span>4.6.2 **Gráficas resultantes del escenario 4 Data center 1.**

*Figura 30: Consumo de recursos del data center 1 con 8 clientes.*

<span id="page-47-1"></span>En la Figura 30, se puede ver el consumo generado en el data center 1 por 8 clientes.

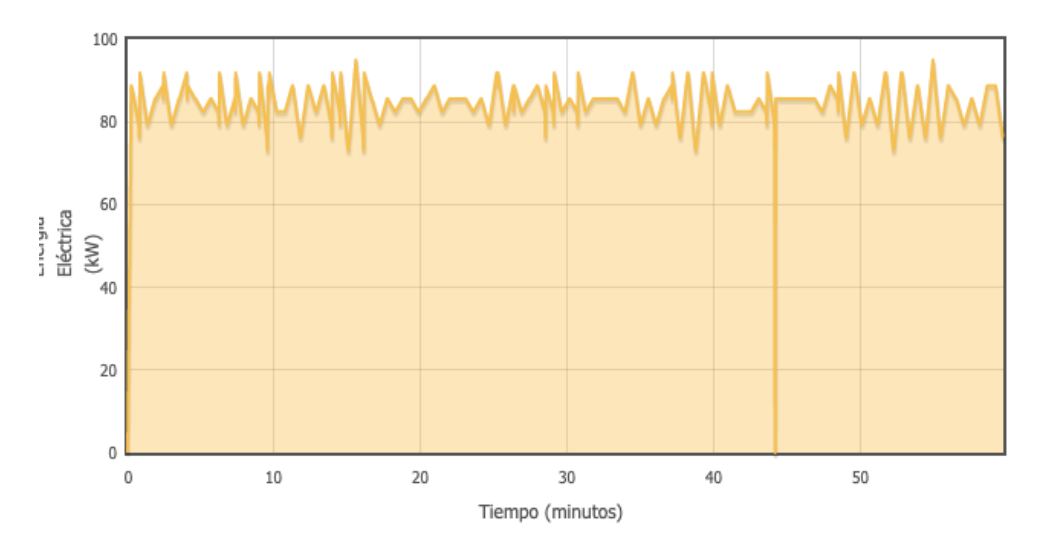

*Figura 31: Consumo eléctrico del data center 1 con 8 clientes.*

<span id="page-47-2"></span>En la Figura 31, se puede observar el consumo eléctrico generado por el data center 1 con 8máquinas virtuales consumiendo de manera simultánea.

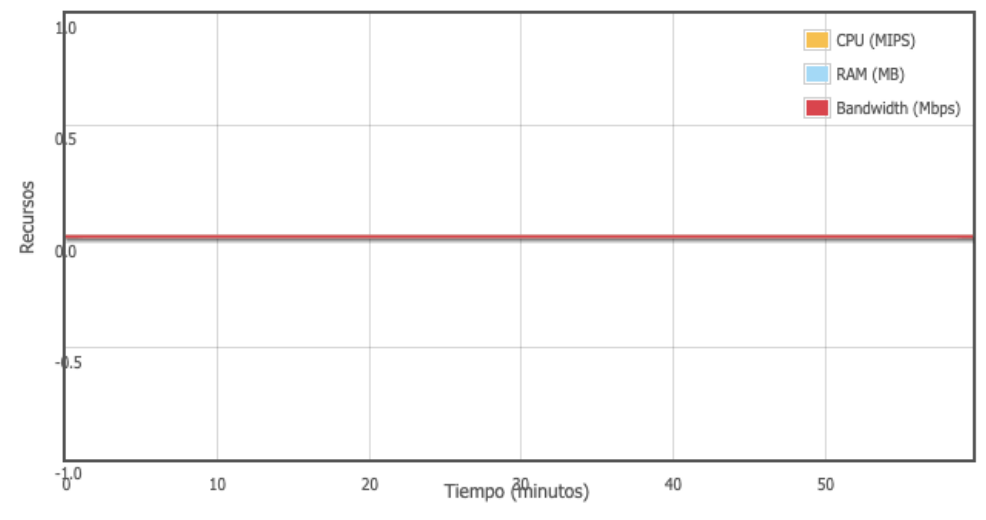

<span id="page-48-0"></span>4.6.3 **Gráficas resultantes del escenario 4 Data center 2.**

*Figura 32: Consumo de recursos del data center 2 con 8 clientes.*

<span id="page-48-2"></span>En la figura 32 se observa el consumo de los recursos del data center 2, donde el consumo es nulo.

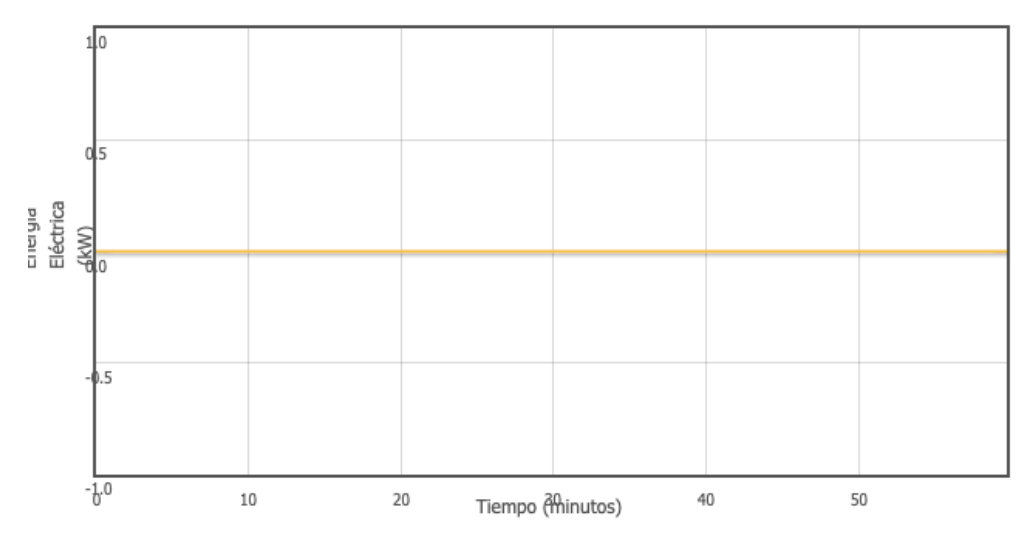

*Figura 33: Consumo eléctrico del data center 2 con 8 clientes.*

<span id="page-48-3"></span>En la Figura 33, se puede observar el consumo eléctrico del data center 2.

#### <span id="page-48-1"></span>4.6.4 **Análisis de los resultados del escenario 4.**

En este caso se incrementan 6 máquinas virtuales en el lado del servidor y se mantienen los 2 data center el proveedor, por medio de las gráficas se puede determinar que el consumo se produce solamente el data center 1 y el data center 2 no se utiliza en ningún momento, vale mencionar que el data center 2 no tiene consumo de recursos, tampoco consumo eléctrico alguno, pero al mantener se mantendría un sobredimensionamiento en el lado del proveedor.

#### <span id="page-49-0"></span>4.7 **Simulación con recursos personalizados.**

En las simulaciones anteriores los recursos que posee cada máquina son los mismos, ahora los recursos serán distintos para cada máquina virtual de cliente tal como se puede observar en la Tabla 3, donde se especifican los recursos que dispondrá cada equipo.

| Máquina Virtual $#$ Procesadores | <b>RAM</b> | Almacenamiento |
|----------------------------------|------------|----------------|
| VM-                              | 4096       | 51200          |
| VM 2                             | 8192       | 51200          |
| / M *                            |            | 51200          |

*Tabla 3: Recursos asignados a cada máquina virtual.*

## <span id="page-49-3"></span><span id="page-49-1"></span>4.8 **Arquitectura de la simulación con recursos personalizados.**

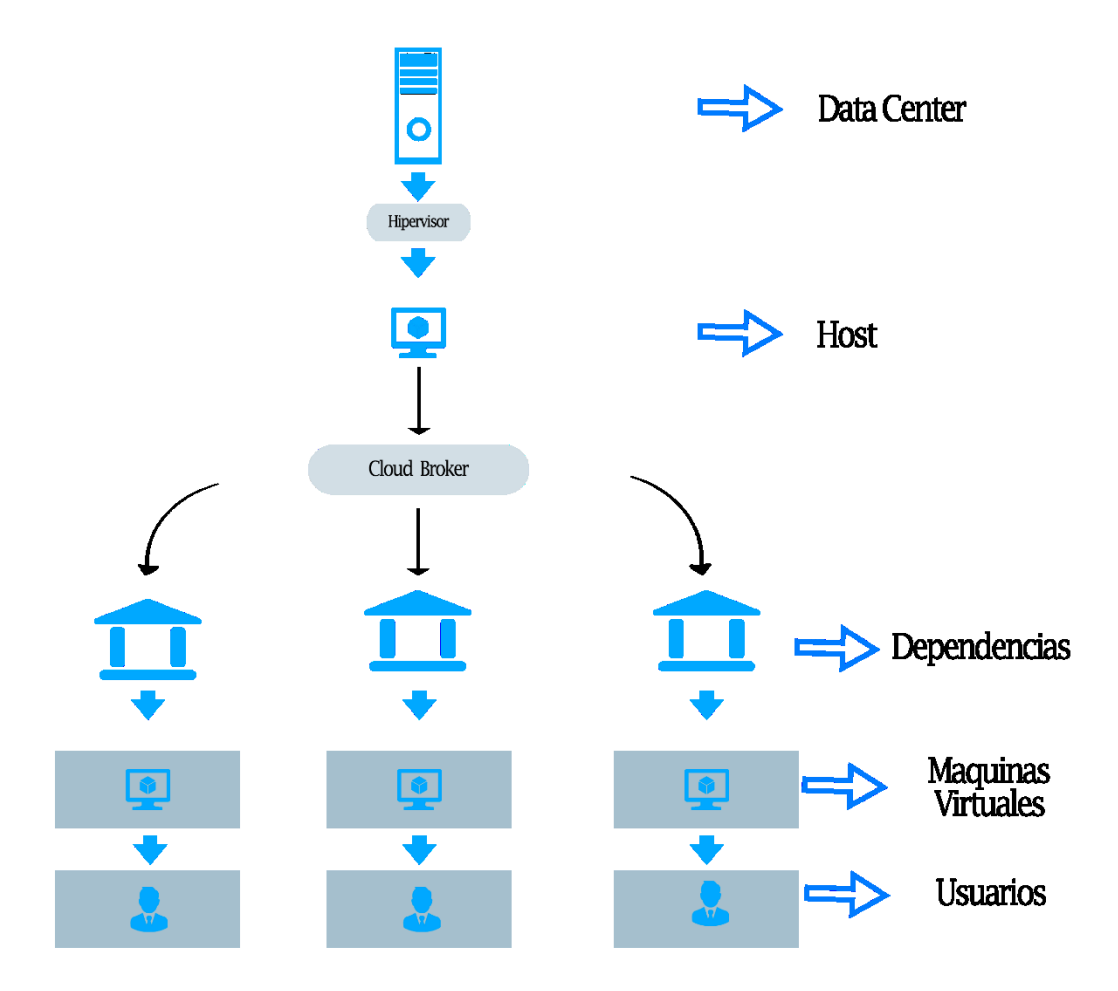

*Figura 34: Escenario de la simulación personalizado.*

<span id="page-49-2"></span>Como se indica en la Figura 34, este escenario está compuesto por un data center y 3 departamentos con una máquina virtual cada uno.

En esta prueba de simulación dotaremos al data center con los siguientes recursos:

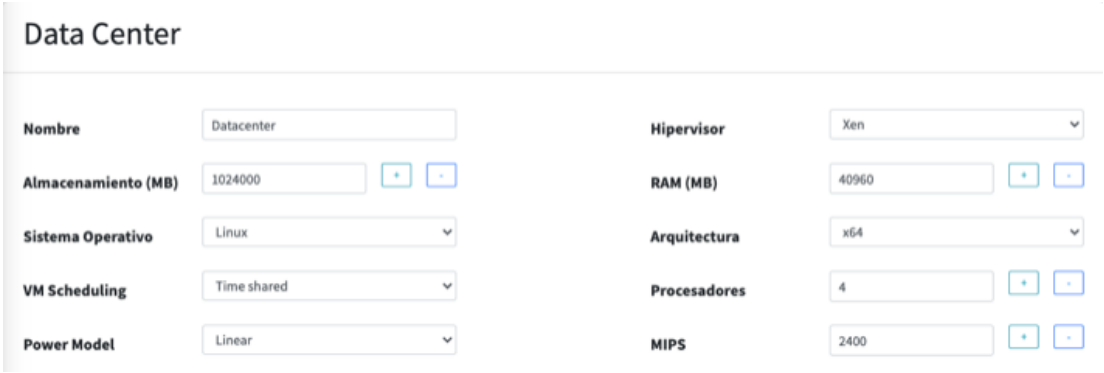

*Figura 35: Recursos que se asignarán al data center.*

<span id="page-50-1"></span>En la Figura 35 observamos los recursos que se asignaran al data center.

El objetivo de esta simulación es poder visualizar el consumo de cada equipo cuando cada uno tenga una configuración personalizada, para ello ejecutaremos la simulación por un tiempo de 60 minutos.

#### <span id="page-50-0"></span>4.8.1 **Resultados de la simulación con recursos personalizados.**

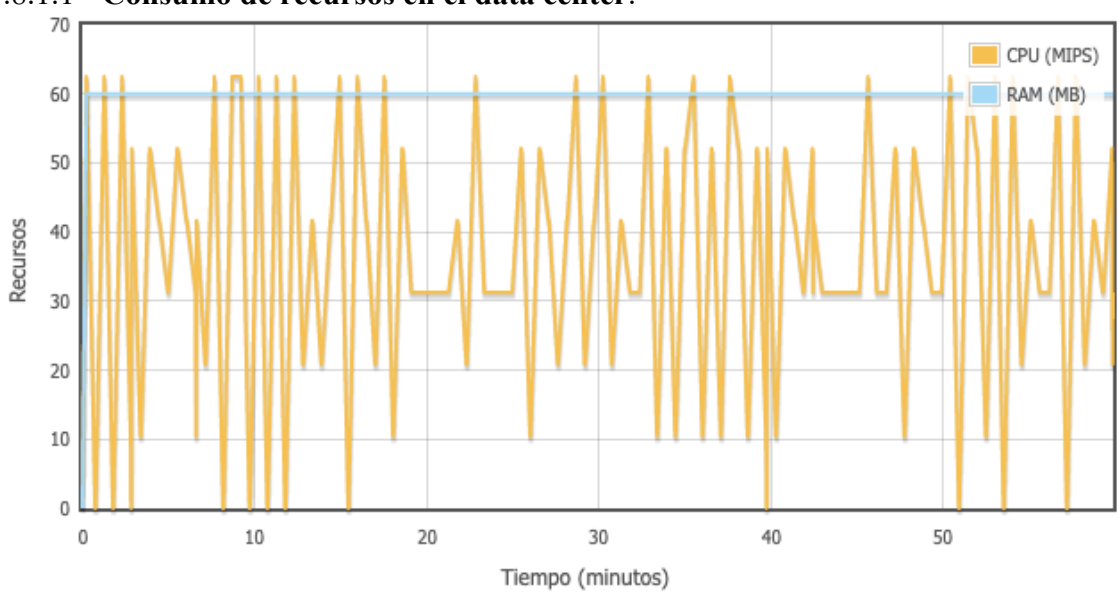

### 4.8.1.1 **Consumo de recursos en el data center**.

*Figura 36: Consumo de recursos en el data center.*

<span id="page-50-2"></span>En la Figura 36 se puede observar el consumo registrado en el data center por parte de los 3 departamentos que en realidad serian 3 máquinas virtuales, debido a que cada departamento posee una máquina virtual.

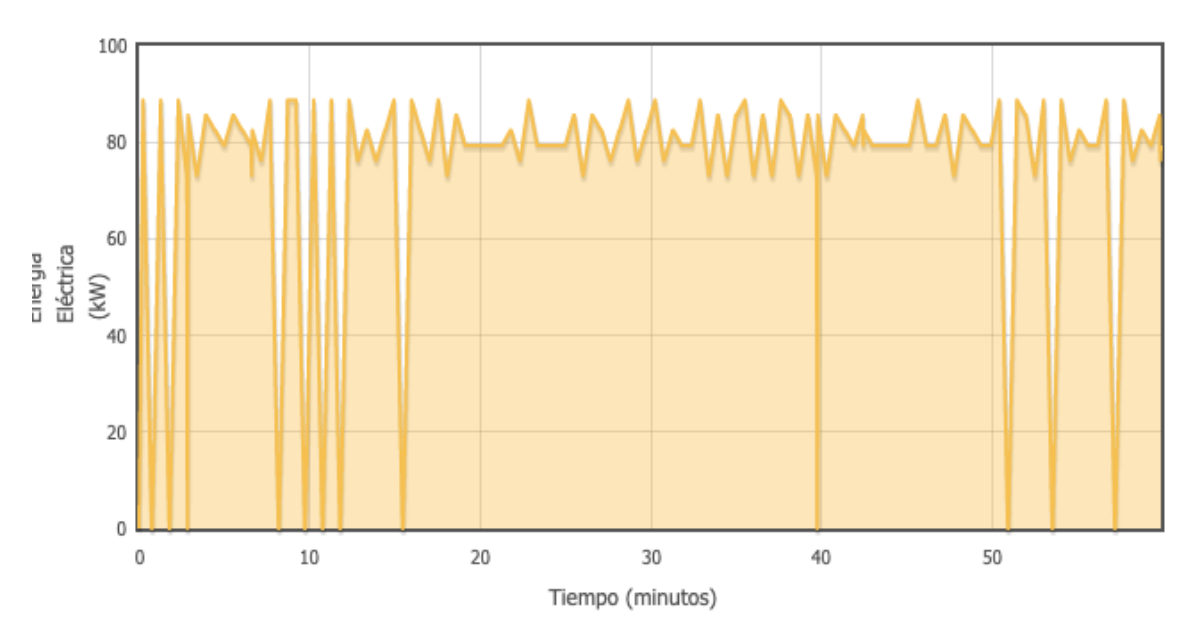

*Figura 37: Consumo eléctrico en el data center.*

<span id="page-51-0"></span>En la Figura 37 podemos analizar el consumo eléctrico del data center podemos darnos en cuenta la gráfica es similar a la generada por el consumo del procesador.

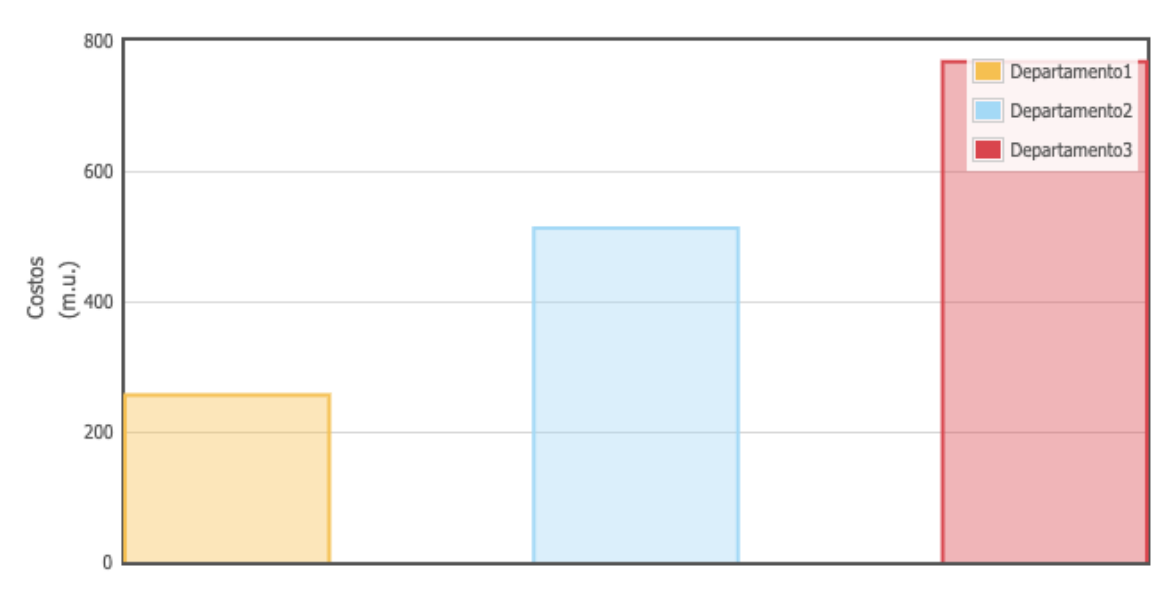

*Figura 38: Costos generados por cada departamento en función de sus recursos.*

<span id="page-51-1"></span>De acuerdo con la Figura 38, ahora analizaremos las gráficas de costos que genera cada equipo en base a los recursos que consume, podemos observar que máquina virtual perteneciente al departamento 3 es la que genera más costos, debido a que posee una mayor cantidad de recursos referente a las otras 2 virtuales.

Para contrastar el costo de cada máquina compararemos el consumo de recursos por cada máquina virtual.

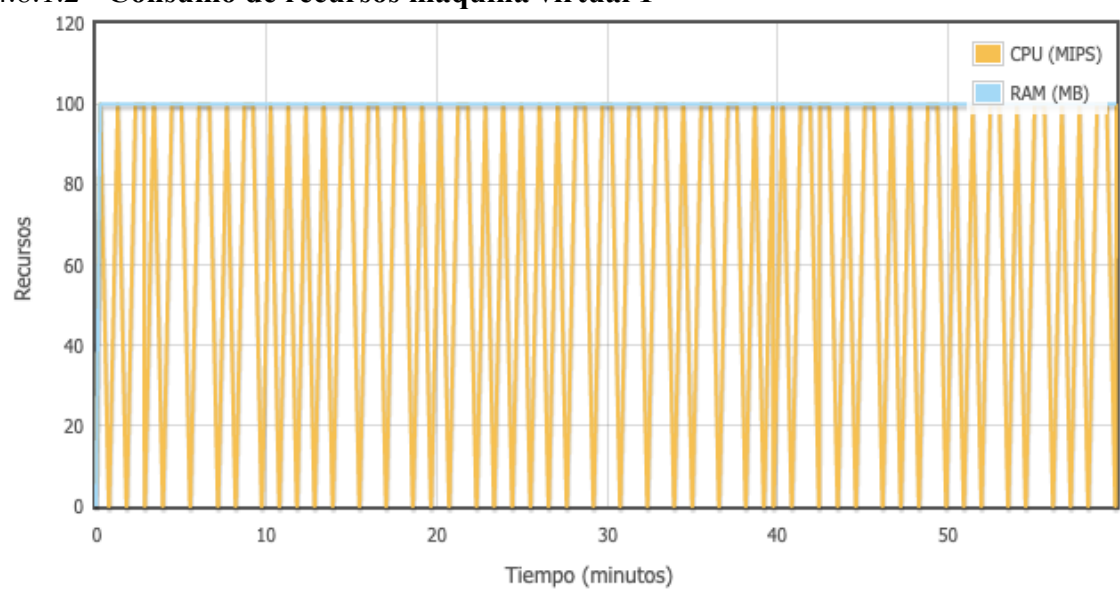

4.8.1.2 **Consumo de recursos máquina virtual 1** 

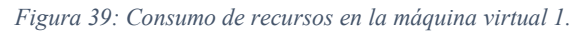

<span id="page-52-0"></span>Como se puede observar en la Figura 39, el consumo de recursos se puede observar en el eje Y en donde el consumo de los recursos se encuentra por debajo de 100.

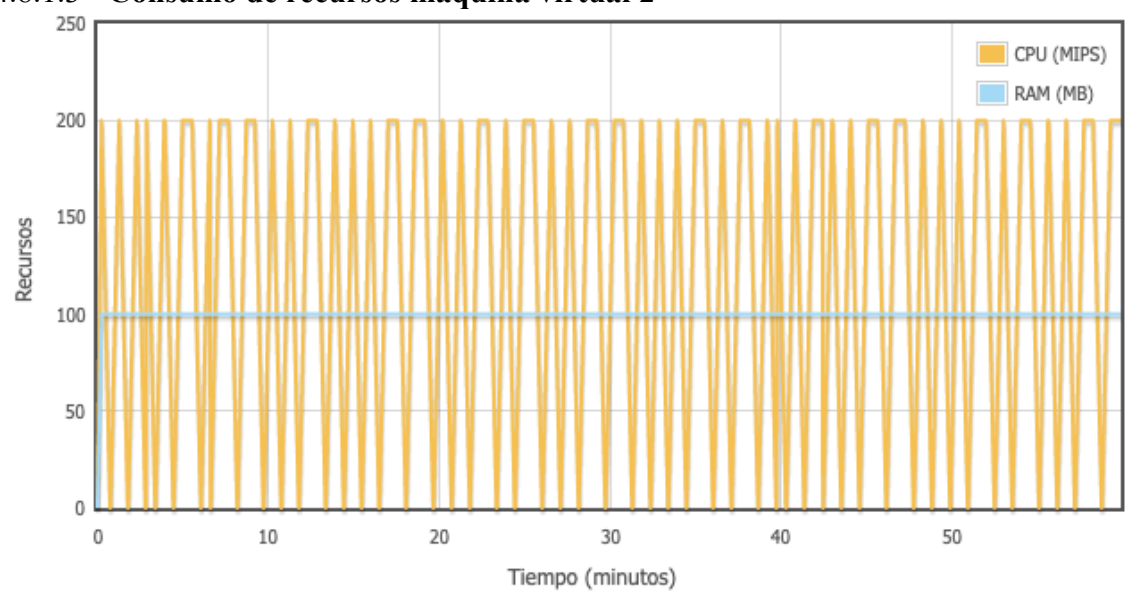

#### 4.8.1.3 **Consumo de recursos máquina virtual 2**

*Figura 40: Consumo de recursos en la máquina virtual 2.*

<span id="page-52-1"></span>Tal como se puede observar en la Figura 40, en esta máquina podemos observar que el consumo de recursos es mayor que la VM 1.

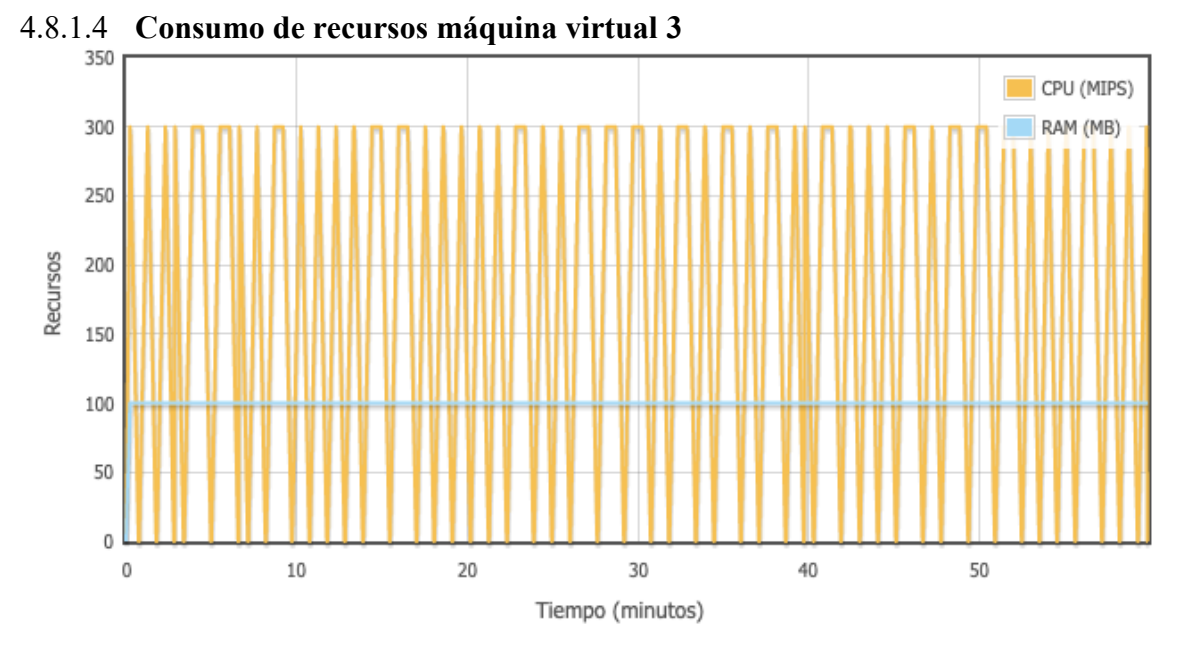

*Figura 41: Consumo de recursos en la máquina virtual 3.*

<span id="page-53-1"></span>Observando la Figura 41, se puede analizar los recursos consumidos en esta máquina virtual y podemos determinar que es superior a las máquinas y que como punto máximo alcanza 300 en la escala de recursos.

#### <span id="page-53-0"></span>4.8.2 **Análisis de los resultados con recursos personalizados.**

Con los resultados obtenidos en esta simulación se puede comprobar que los costos generados se basan en la cantidad de recursos asignados a cada equipo, de este modo también se comprueba que el software desarrollado es funcional y que los resultados obtenidos son coherentes y permiten realizar un análisis de manera gráfica para simplificar el proceso.

## <span id="page-54-0"></span>**5 CONCLUSIONES Y RECOMENDACIONES.**

En este último capítulo encontrará las conclusiones y recomendaciones que se han obtenido a lo largo del desarrollo y las pruebas realizadas al software en los distintos escenarios en los que se pueden realizar simulaciones de consumo de recursos en un data center proveedor por conjunto de equipos clientes.

## <span id="page-54-1"></span>5.1 **Conclusiones.**

- De acuerdo a las investigaciones realizadas y a los resultados obtenidos en las pruebas de simulación, se pudo determinar que antes de hacer uso de los servicios de cloud computing se debe realizar un dimensionamiento de los servicios a contratar, esto para evitar que los servicios rentados no cubran con los requerimientos o se encuentren sobredimensionados, lo cual afectaría al cliente debido a que estaría pagando por algo que no utiliza.
- CloudSim al ser usado en una terminal se vuelve un proceso complejo, pero dotado de una interfaz gráfica se convierte en una herramienta de gran utilidad y ayuda para el usuario interesado en dimensionar los requerimientos de cloud computing.
- De los diferentes escenarios planteados para el análisis se concluye, que el consumo de recursos en el data center proveedor, es directamente proporcional a los recursos asignados o requeridos por cada máquina virtual del cliente; si los recursos requeridos por una máquina virtual son similares a los de otra, el consumo en el servidor será similar sin importar que las tareas asignadas a cada máquina sean de forma aleatoria.
- La simulación permite conocer los resultados de un proyecto orientado a cloud computing sin antes haberlo implementado, esto evita perder tiempo y dinero, debido a que una compra de los servicios de cloud sin un correcto dimensionamiento, podría dar como resultado un servicio ineficiente por falta de recursos para cubrir los requerimientos o que posea recursos innecesarios que jamás se utilicen y se paguen por ellos.

## <span id="page-54-2"></span>5.2 **Recomendaciones.**

o Para una implementación similar o la misma de este proyecto se debe considerar la versión de Java en la que se ejecuta, puesto que CloudSim está desarrollado en Java 7 y el desarrollador no garantiza el funcionamiento versiones que no se la misma en la que fue desarrollada o máximo en la versión 8, es válido mencionar que en este proyecto se utilizó la versión 8 y no se obtuvieron inconvenientes.

- o Para ejecutar CloudSim se recomienda una máquina con recursos solventes, debido a que al momento de realizar la simulación se requiere gran cantidad de procesamiento, mucho más si los equipos simulados son de grandes características, se debe considerar que todos los equipos que conforman el escenario se ejecutaran en uno solo.
- o Cualquier persona puede realizar una prueba de los servicios de cloud computing haciendo uso de los periodos de prueba que la mayoría de proveedores ofrece para dar a conocer a sus clientes, aprovechando esta ventaja el usuario puede probar la calidad de servicio, así como los tipos de servicio que se ofrecen y contratar con el más conveniente.

## <span id="page-56-0"></span>**6 ANEXOS.**

### <span id="page-56-1"></span>6.1 **Manual de uso de CloudMeter.**

En este apartado se detallará de manera ordenada y sucesiva los pasos para utilizar CloudMeter.

## <span id="page-56-2"></span>6.1.1 **Bienvenida.**

Al acceder al sitio web de CloudMeter, la primera página con la que se encontrará es con la pantalla de bienvenida como se observa a continuación.

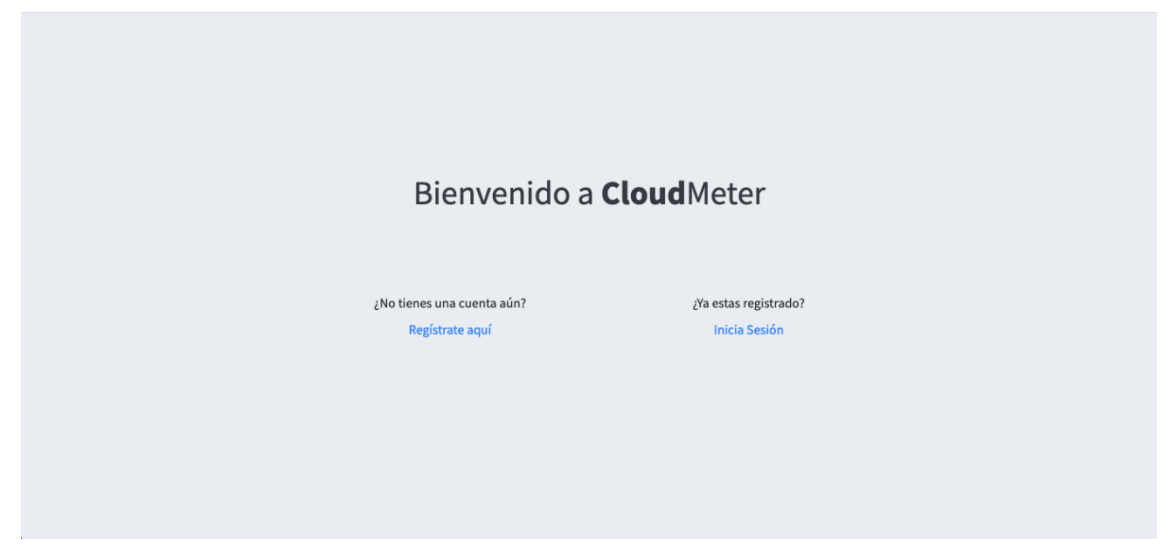

*Figura 42: Página de bienvenida de CloudMeter.*

<span id="page-56-4"></span>Como en cualquier sitio web, en la Figura 42, se puede observar la página de bienvenida, en donde, se dispone de las opciones para registrarse o iniciar sesión si ya se dispone de una cuenta previamente creada.

## <span id="page-56-3"></span>6.1.2 **Registrarse en CloudMeter.**

Cuando un usuario no dispone de una cuenta para acceder al sitio web de CloudMeter, debe realizar el proceso de registro que se detalla a continuación:

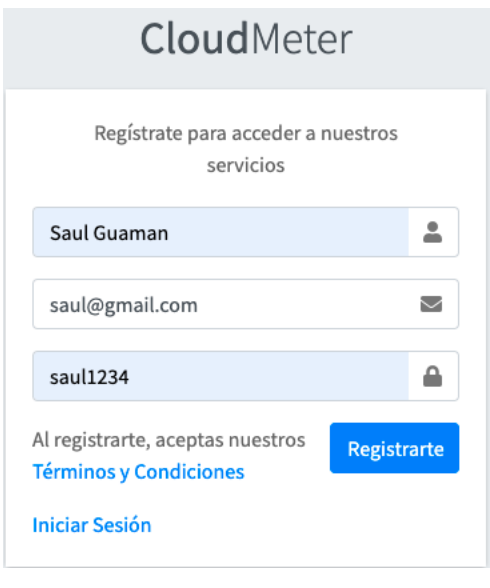

*Figura 43: Página de registro.*

<span id="page-57-1"></span>En la Figura 43, se puede observar la pantalla, en donde el usuario debe ingresar los datos solicitados para crear una cuenta en CloudMeter, de los datos solicitados se debe tener mayor consideración con el correo electrónico, puesto que será de utilidad en el caso de olvidar la contraseña, para finalizar con el proceso, únicamente debe presionar el botón registrarte.

## <span id="page-57-0"></span>6.1.3 **Iniciar Sesión en CloudMeter.**

Si un usuario ya realizó el proceso de registro y dispone de las credenciales requeridas, para iniciar sesión debe realizar el proceso que observamos a continuación:

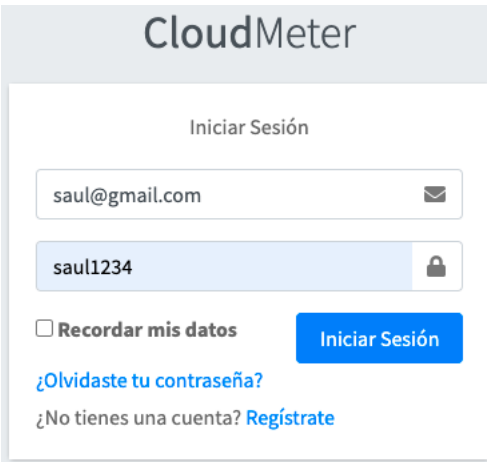

*Figura 44: Página de inicio de sesión.*

<span id="page-57-2"></span>Como se puede observar en la Figura 44, el usuario debe ingresar las credenciales utilizadas en el momento del registro, para proceder con el inicio de sesión se debe dar clic en el botón Iniciar Sesión.

#### <span id="page-58-0"></span>6.1.4 **Restablecer la contraseña.**

Cuando un usuario por cualquier motivo no dispone de las credenciales, tiene la opción de restablecer la contraseña; para ello necesita la cuenta de correo electrónico utilizada al momento del registro, para realizar el proceso que se muestra a continuación:

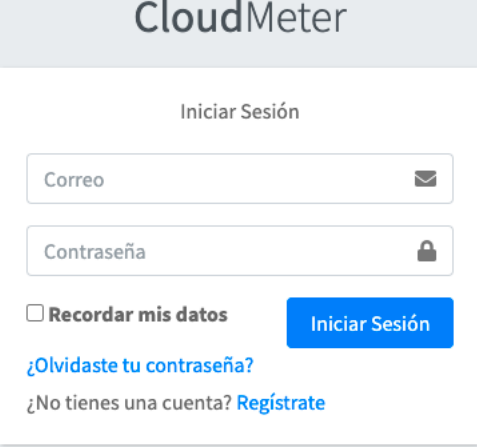

*Figura 45: Página de inicio de sesión.*

<span id="page-58-1"></span>En la Figura 45, se puede visualizar la opción ¿olvidaste tu contraseña? La cual permite iniciar el proceso para restablecer la contraseña.

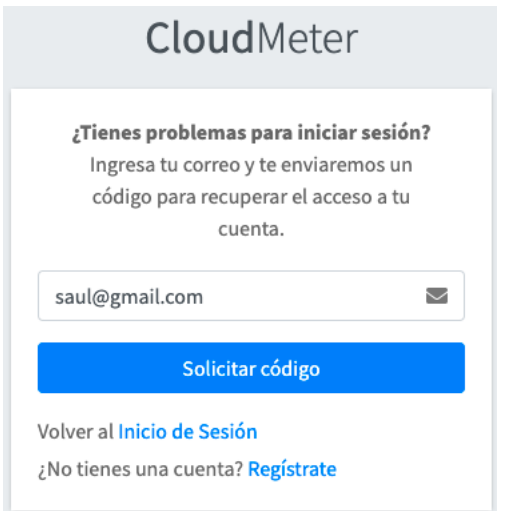

*Figura 46: Pagina para restablecer la contraseña.*

<span id="page-58-2"></span>En la Figura 46, se puede observar la página para solicitar un código que permita restablecer la contraseña de la cuenta, donde una vez ingresado el correo se debe presionar Solicitar código para iniciar con el proceso.

Una vez solicitado el código, se debe revisar la cuenta de correo para conocer el código emitido por el software, para continuar con el proceso como se detalla a continuación.

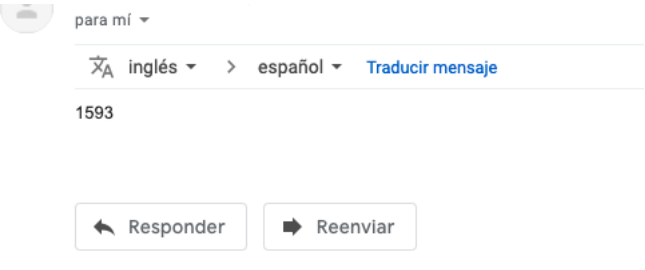

*Figura 47: Código para restablecer la contraseña.*

<span id="page-59-1"></span>En la Figura 47, se puede observar en mensaje de correo que el software envía el código requerido para realizar el cambio de la contraseña en la siguiente página.

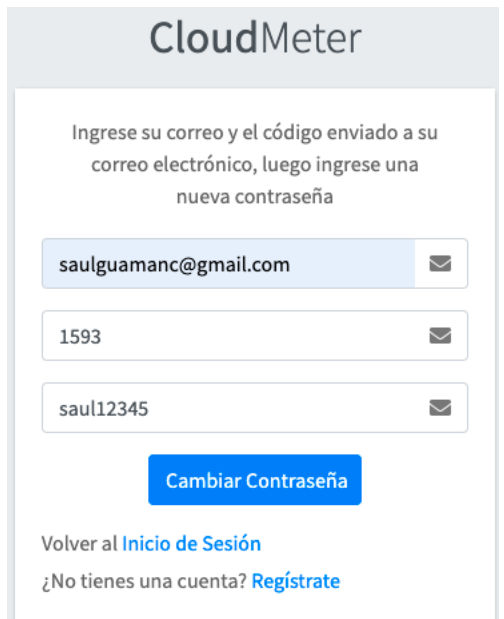

*Figura 48: Página para restablecer la contraseña.*

<span id="page-59-2"></span>Tal como se puede ver en la Figura 48, el usuario debe ingresar el correo electrónico, el código enviado por el software y la nueva contraseña para finalizar el proceso de deber presionar Cambiar Contraseña.

#### <span id="page-59-0"></span>6.1.5 **Conociendo CloudMeter.**

Cuando un usuario ha pasado de manera correcta el proceso de registro, se encuentra con la siguiente interfaz.

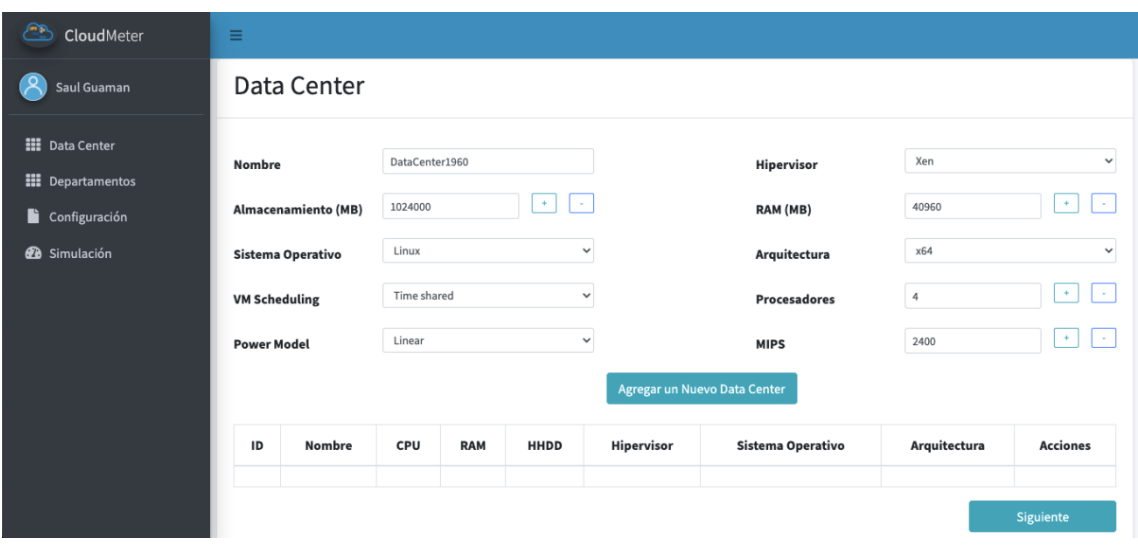

*Figura 49: Página manejo data center.*

<span id="page-60-1"></span>En la Figura 49, se puede observar la interfaz con la que un usuario registrado, se encontraría después de completar el proceso de inicio de sesión; el panel vertical izquierdo, de arriba hacia abajo contiene el logo de CloudMeter, el nombre del usuario que ha iniciado sesión y los accesos rápidos a la configuración de data center, departamentos, configuración de simulación y por último la simulación; lo recomendable para la configuración y simulación, es realizar de manera sucesiva con el fin de parametrizar de manera ordenada y obtener los resultados buscados.

#### <span id="page-60-0"></span>6.1.6 **Manejo Data Center.**

En esta página se debe crear uno o los data center deseados con los recursos requeridos.

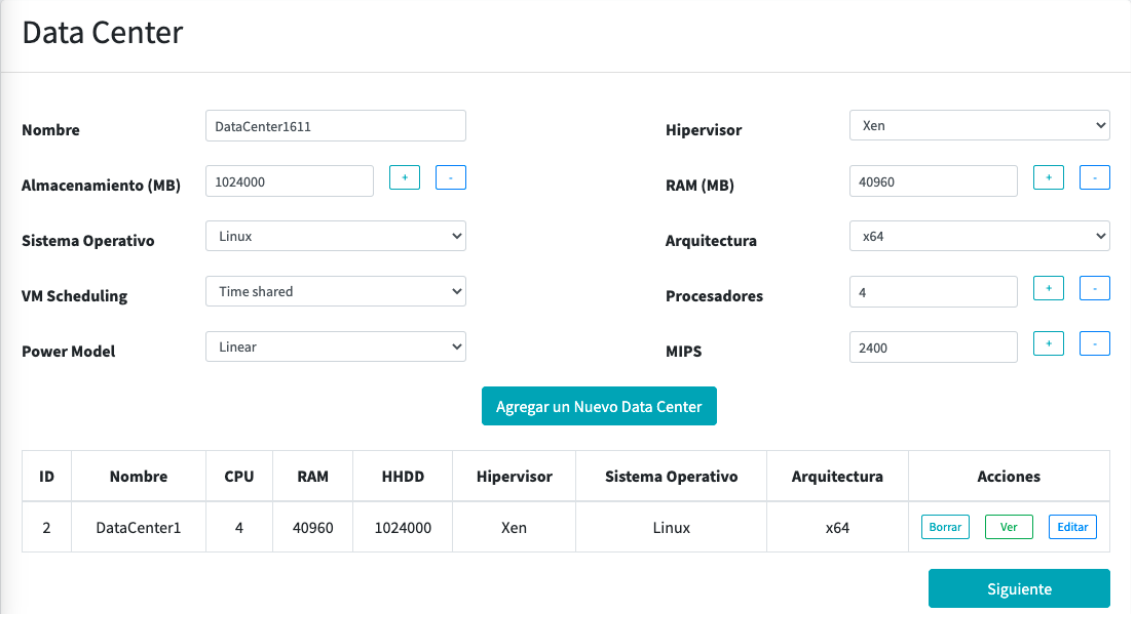

<span id="page-60-2"></span>*Figura 50: Configuración de un data center.*

Tal como se observa en la Figura 50, en esta página se pueden realizar el manejo de uno o varios data center de acuerdo a las necesidades; una vez finalizada la configuración se debe presionar en Siguiente para avanzar a la siguiente página.

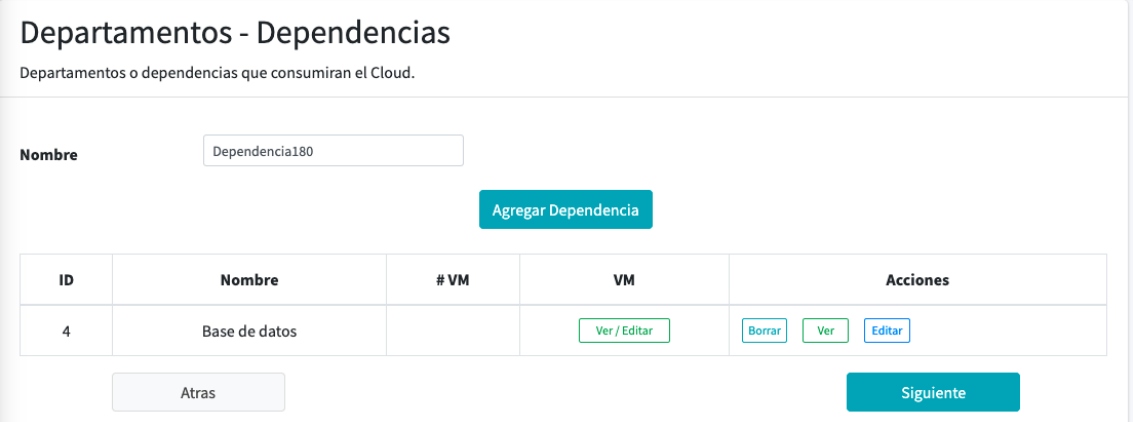

## <span id="page-61-0"></span>6.1.7 **Manejo de Departamentos o Dependencias.**

*Figura 51: Página de manejo de departamentos.*

<span id="page-61-1"></span>En la Figura 51, se puede observar la configuración de un Departamento, vale mencionar que cuando se crear un nuevo departamento, por defecto se agrega una máquina virtual al departamento creado, si se desea modificar los parámetros de las máquinas que conforman cada departamento se debe hacer clic en el botón Ver/Editar para acceder a la página que se observa a continuación.

| HHDD (MB)    |              | 51200       | $\sim$<br>$\ddot{}$ |                  | RAM (MB)                 | ÷<br>$\sim$<br>2048            |
|--------------|--------------|-------------|---------------------|------------------|--------------------------|--------------------------------|
| Procesadores |              | $1\,$       | $+$<br>$\sim$       |                  | <b>Scheduling Policy</b> | Dynamic workload               |
| <b>MIPS</b>  |              | 1000        | $\pm$<br>$\sim$     |                  | Hipervisor               | Xen                            |
|              |              |             |                     | Agregar nueva VM |                          |                                |
| ID           | # CPU        | <b>HHDD</b> | <b>RAM</b>          | <b>MIPS</b>      | Hipervisor               | <b>Acciones</b>                |
|              | $\mathbf{1}$ | 51200       | 2048                | 1000             | Xen                      | Editar<br><b>Borrar</b><br>Ver |

*Figura 52: Página de manejo de Máquinas Virtuales.*

<span id="page-61-2"></span>En la Figura 52, se observa la página de configuración de las máquinas virtuales que pertenecen a un departamento, en donde se puede agregar más máquinas virtuales o modificar los recursos de una existente.

Una vez que se ha finalizado la configuración del departamento y las máquinas que lo conforman, se debe dar clic en siguiente avanzar.

## <span id="page-62-0"></span>6.1.8 **Configuración de la simulación.**

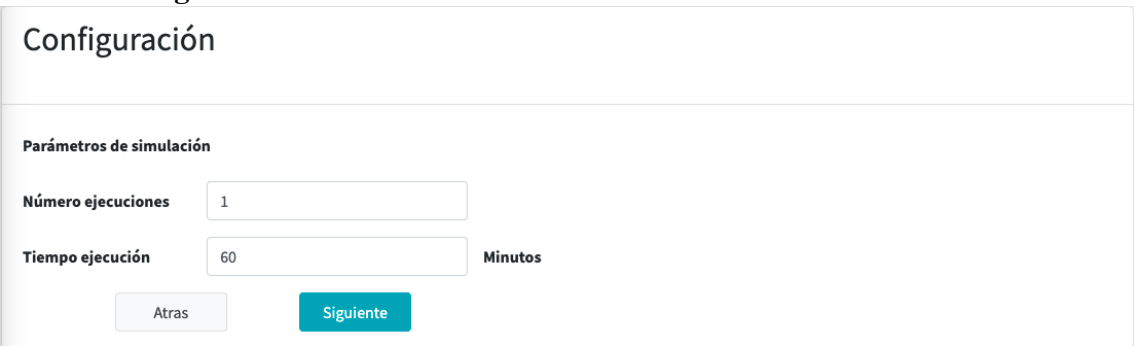

*Figura 53: Página de configuración de la simulación.*

<span id="page-62-3"></span>De acuerdo a lo que se puede observar en la Figura 53, en esta página de puede configurar el número de simulaciones y el tiempo de simulación que se realizará.

## <span id="page-62-1"></span>6.1.9 **Simulación.**

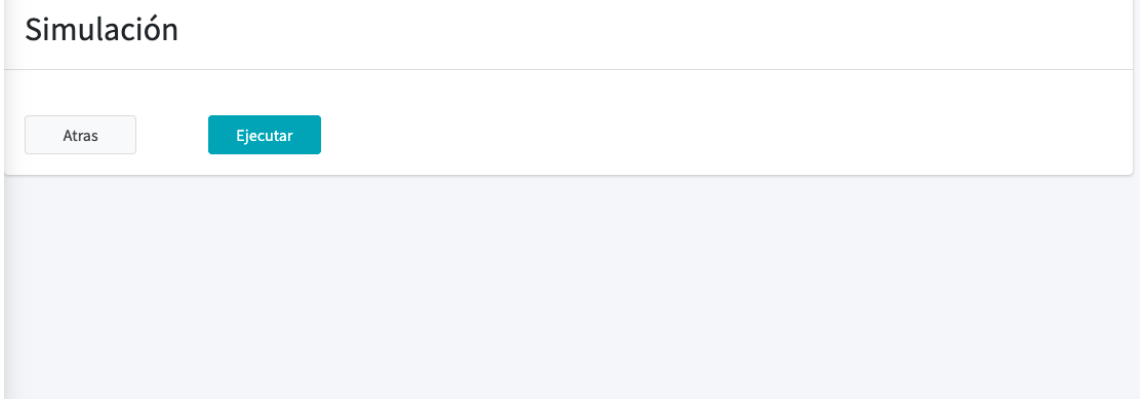

*Figura 54: Página de ejecución de la simulación.*

<span id="page-62-4"></span>En la Figura 54, se puede observar la página que contiene el botón para iniciar la simulación.

## <span id="page-62-2"></span>6.1.10 **Resultados de la simulación.**

Una vez que se haya finalizado la simulación se mostrarán los resultados de manera gráfica para su respectivo análisis tal como se puede observar en la Figura 55.

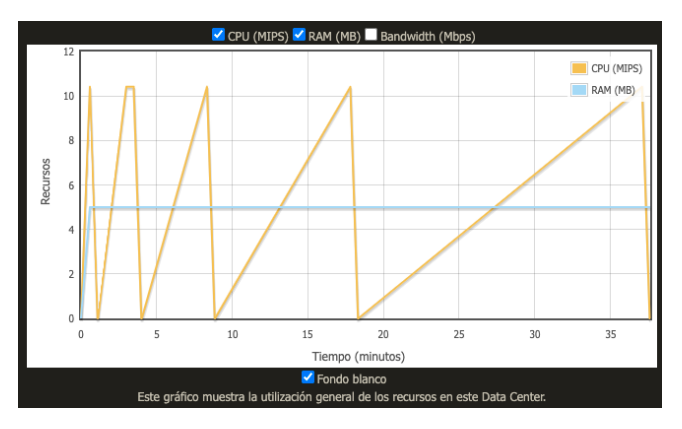

<span id="page-62-5"></span>*Figura 55: Resultados gráficos de la simulación.*

## <span id="page-63-0"></span>**7 REFERENCIAS.**

- [1] M. Schroeck, R. Shockley, J. Smart, D. Romero, and P. Tufano, "El uso de big data en el mundo real," *IBM Institute for Business Value, Oxford, Informe ejecutivo*, no. El uso de big data en el mundo real, 2012.
- [2] "Vista do Evaluación del Impacto de Migración al Cloud." https://revistas.setrem.com.br/index.php/reabtic/article/view/132/67 (accessed Jul. 28, 2021).
- [3] C. A. Gutiérrez, R. A. Almeida, and W. E. Romero, "Design of a cloud computing migration model for public health entreprises Introducción," vol. 6, pp. 10–26, 2018.
- [4] L. Joyanes Aguilar, "COMPUTACIÓN EN LA NUBE: Notas para una estrategia española en cloud computing," *Revista del Instituto Español de Estudios Estratégicos*, vol. 0, no. 00, Nov. 2018, [Online]. Available: https://revista.ieee.es/article/view/406
- [5] N. Rodríguez and M. Murazzo, "Evaluación del Impacto de Migración al Cloud," *Revista Eletrônica Argentina-Brasil de Tecnologias da Informação e da Comunicação*, vol. 1, no. 4, 2016, doi: 10.5281/zenodo.59474.
- [6] C. A. G. Rodríguez, R. A. Almeida, and W. E. R. Palacios, "Diseño de un modelo de migración a cloud computing para entidades públicas de salud," *Investigación e Innovación en ingenier\'\ias*, vol. 6, no. 1, pp. 10–26, 2018.
- [7] C. Balbuena Caballero and M. A. Jara Rodríguez, "Comparación de servicios IaaS de proveedores de computación en la nube," *FPUNE Scientific*, no. 15, 2021.
- [8] RAE, "Definición de computación en la nube Diccionario panhispánico del español jurídico - RAE." https://dpej.rae.es/lema/computaci%C3%B3nen-la-nube (accessed Sep. 21, 2021).
- [9] P. F. Muñoz Calderón and M. G. Zhindón Mora, "Computación en la nube: la infraestructura como servicio frente al modelo On-Premise," *Dominio de las Ciencias*, vol. 6, no. 4, pp. 1535–1549, 2020.
- [10] "Tipos de cloud computing." https://www.redhat.com/es/topics/cloudcomputing/public-cloud-vs-private-cloud-and-hybrid-cloud (accessed Sep. 27, 2021).
- [11] C. García Baena, "Cloud computing," 2012.
- [12] A. S. Zalazar, S. Gonnet, and H. Leone, "Aspectos Contractuales de Cloud Computing," p. 10, 2014.
- [13] F. Flores, "Cloud Computing: Tipos de nubes, servicios y proveedores," *openwebinars*, [Online]. Available: https://openwebinars.net/blog/tipos-decloud-computing/.
- [14] R. A. Estrella, "Modelo de servicio para la migración de los datacenter tradicionales a Cloud Computing," 2019.
- [15] V. Josyula, M. Orr, and G. Page, "Cloud Computing: Automating the Virtualized Data Center," 2011.
- [16] R. Kumar and G. Sahoo, "Cloud Computing Simulation Using CloudSim," *International Journal of Engineering Trends and Technology (IJETT)*, vol. 8, no. 2, 2014, [Online]. Available: http://www.ijettjournal.org
- [17] S. Vahora and R. Patel, "CloudSim-A Survey on VM Management," *International Journal of Advanced Research in Computer and Communication Engineering*, vol. 4, no. 1, p. 7.
- [18] A. Singh, "Kit de herramientas de simulación de CloudSim: una introducción," *Tutoriales de CloudSim*, [Online]. Available: https://www.cloudsimtutorials.online/tag/CloudSim-architecture/.
- [19] R. N. Calheiros, R. Ranjan, C. A. F. de Rose, and R. Buyya, "CloudSim: A Novel Framework for Modeling and Simulation of Cloud Computing Infrastructures and Services."
- [20] PostgreSql, "¿Qué es PostgreSQL?" [Online]. Available: https://www.postgreSQL.org/about/.
- [21] I. B. M. C. Education, "PostgreSQL vs. MySQL: ¿Cuál es la diferencia?" [Online]. Available: https://www.ibm.com/cloud/blog/postgreSQL-vsmysql-whats-the-difference.
- [22] I.B.M., "What is a database management system?," *ibm*.
- [23] Microsoft, "What are databases?," in *azure.microsift*, [Online]. Available: https://azure.microsoft.com/en-us/overview/what-are-databases/.
- [24] Himalee, "Working with Databases Part 1: What is PostgreSQL?," *medium*, [Online]. Available: https://medium.com/@himalee.tailor/working-with-databases-part-1 what-is-postgreSQL-27db6d72574b.
- [25] O.R.A.C.L.E., "What is Java technnolofy and why do I need it ?," *java*, [Online]. Available: https://www.java.com/en/download/help/whatis\_java.html.
- [26] O.R.A.C.L.E., "Información de Java 8," *Java*, [Online]. Available: https://www.java.com/es/download/help/java8\_es.html.
- [27] O.R.A.C.L.E., "La forma más rápida e inteligente de codificar." OARACLE/ NetBeans IDE. [Online]. Available: https://www.oracle.com/es/tools/technologies/netbeans-ide.html.
- [28] E. C. L. I. P. S. E. FOUNDATION, "Desktop IDEs," *eclipse.org*, [Online]. Available: https://www.eclipse.org/ide/.
- [29] P. Gupta, "What is Eclipse IDE?," *EDUCBA*, [Online]. Available: https://www.educba.com/what-is-eclipse-ide/.
- [30] R. Hat, "¿Qué es una máquina virtual?," *Red Hat*, [Online]. Available: https://www.redhat.com/es/topics/virtualization/what-is-a-virtual-machine.
- [31] Microsoft, "What is a virtual machine." [Online]. Available: https://azure.microsoft.com/en-us/overview/what-is-a-virtualmachine/#overview.
- [32] J. Aranda, E. J. Sacoto Cabrera, D. Haro Mendoza, and F. Astudillo Salinas, "5G networks: A review from the perspectives of architecture, business models, cybersecurity," *and research developments. Novasinergia*, vol. 4.
- [33] E. Sacoto Cabrera, "Análisis basado en teoría de juegos de modelos de negocio de operadores móviles virtuales en redes 4G y 5G."
- [34] E. J. Sacoto-Cabrera, L. Guijarro, J. R. Vidal, and V. Pla, "Economic feasibility of virtual operators in 5G via network slicing," *Future Generation Computer Systems*, vol. 109, pp. 172–187.
- [35] E. J. Sacoto-Cabrera, A. Sanchis-Cano, L. Guijarro, J. R. Vidal, and V. Pla, "Strategic interaction between operators in the context of spectrum sharing for 5g networks," *Wireless Communications and Mobile Computing*.
- [36] A. Sanchis-Cano, J. Romero, E. J. Sacoto-Cabrera, and L. Guijarro, "Economic feasibility of wireless sensor network-based service provision in a duopoly setting with a monopolist operator," *Sensors*, vol. 17, no. 12, p. 2727.
- [37] J. Sacoto-Cabrera, G. León-Paredes, and W. Verdugo-Romero, "LoRaWAN: Application of Nonlinear Optimization to Base Stations Location," in *Communication, Smart Technologies and Innovation for Society. Smart Innovation, Systems and Technologies*, vol. 252, R. Á., L.-L. P.C., and S.-G. J.P, Eds. Singapore: Springer. doi: 10.1007/978-981-16- 4126-8\_46.
- [38] E. J. Sscoto- Cabrera, S. Palaguachi, G. A. León-Paredes, P. L. Gallegos-Segovia, and O. G. Bravo-Quezada, "Industrial Communication Based on MQTT and Modbus Communication Applied in a Meteorological Network," in *The International Conference on Advances in Emerging Trends and Technologies*, pp. 29–41.
- [39] V. Vimos and E. J. S. Cabrera, "Results of the implementation of a sensor network based on Arduino devices and multiplatform applications using the standard OPC UA," *IEEE Latin America Transactions*, vol. 16, no. 9, pp. 2496–2502.
- [40] E. Sacoto-Cabrera, J. Rodriguez-Bustamante, P. Gallegos-Segovia, G. Arevalo-Quishpi, and G. León-Paredes, "Internet of Things: Informatic system for metering with communications MQTT over GPRS for smart meters," in *2017 CHILEAN Conference on Electrical, Electronics*

*Engineering, Information and Communication Technologies (CHILECON*, pp. 1–6.

[41] V. Vimos, E. Sacoto, and D. X. Morales, "Conceptual architecture definition: Implementation of a network sensor using Arduino devices and multiplatform applications through OPC UA," in *2016 IEEE International Conference on Automatica (ICA-ACCA*, pp. 1–5.